# 西南财经大学天府学院

教 案

(2019—2020 学年第 2 学期)

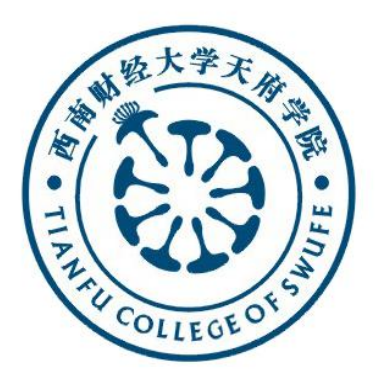

课 程 名 称:EXCEL 在财务中的应用

授 课 学 时:48

授 课 班 级:2017 级

任 课 教 师:李舟

教 师 职 称:副教授

开 课 单 位:会计学院

西南财经大学天府学院教务处制

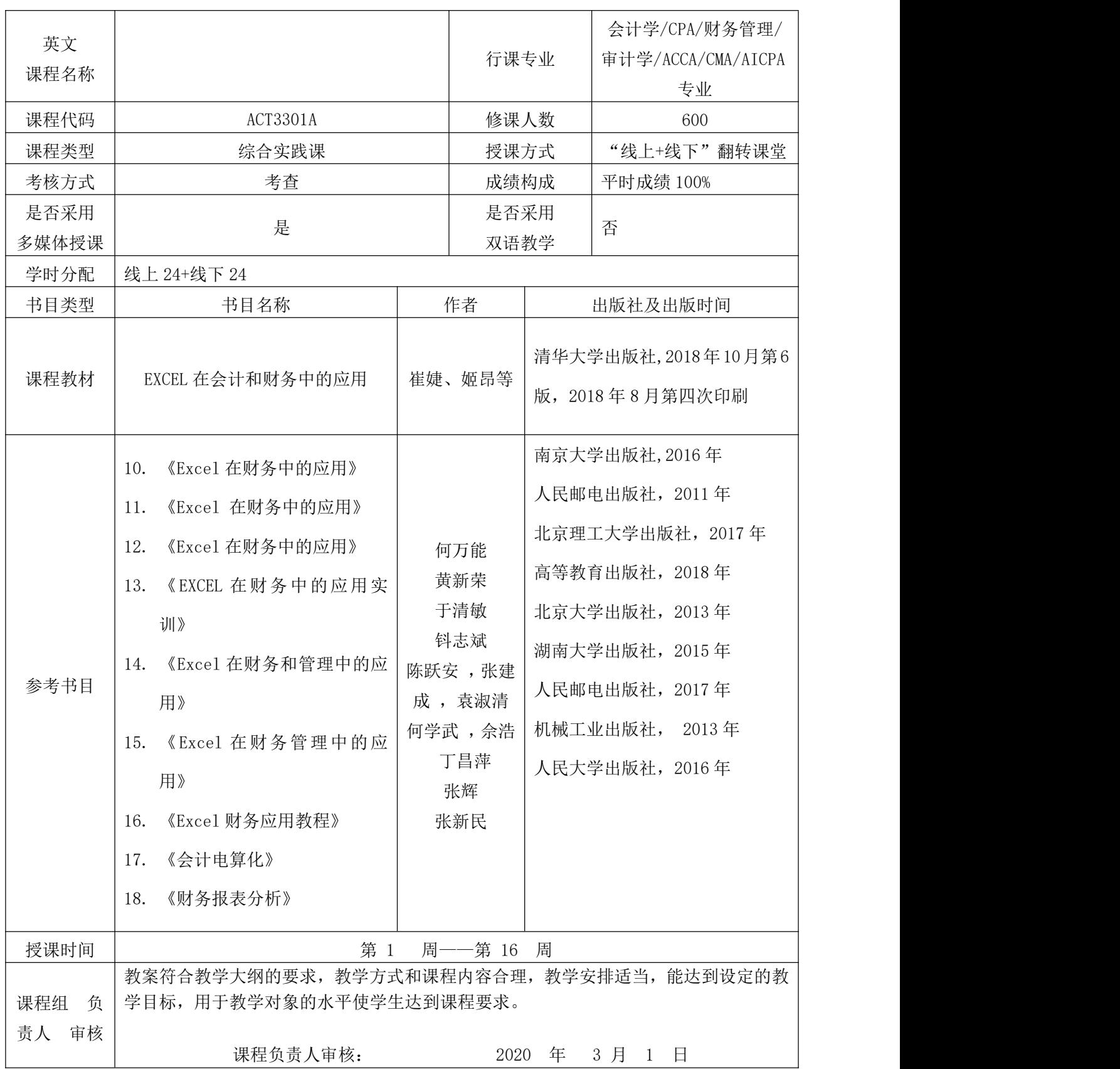

# 教 案

编号:1(第 1、2 周)

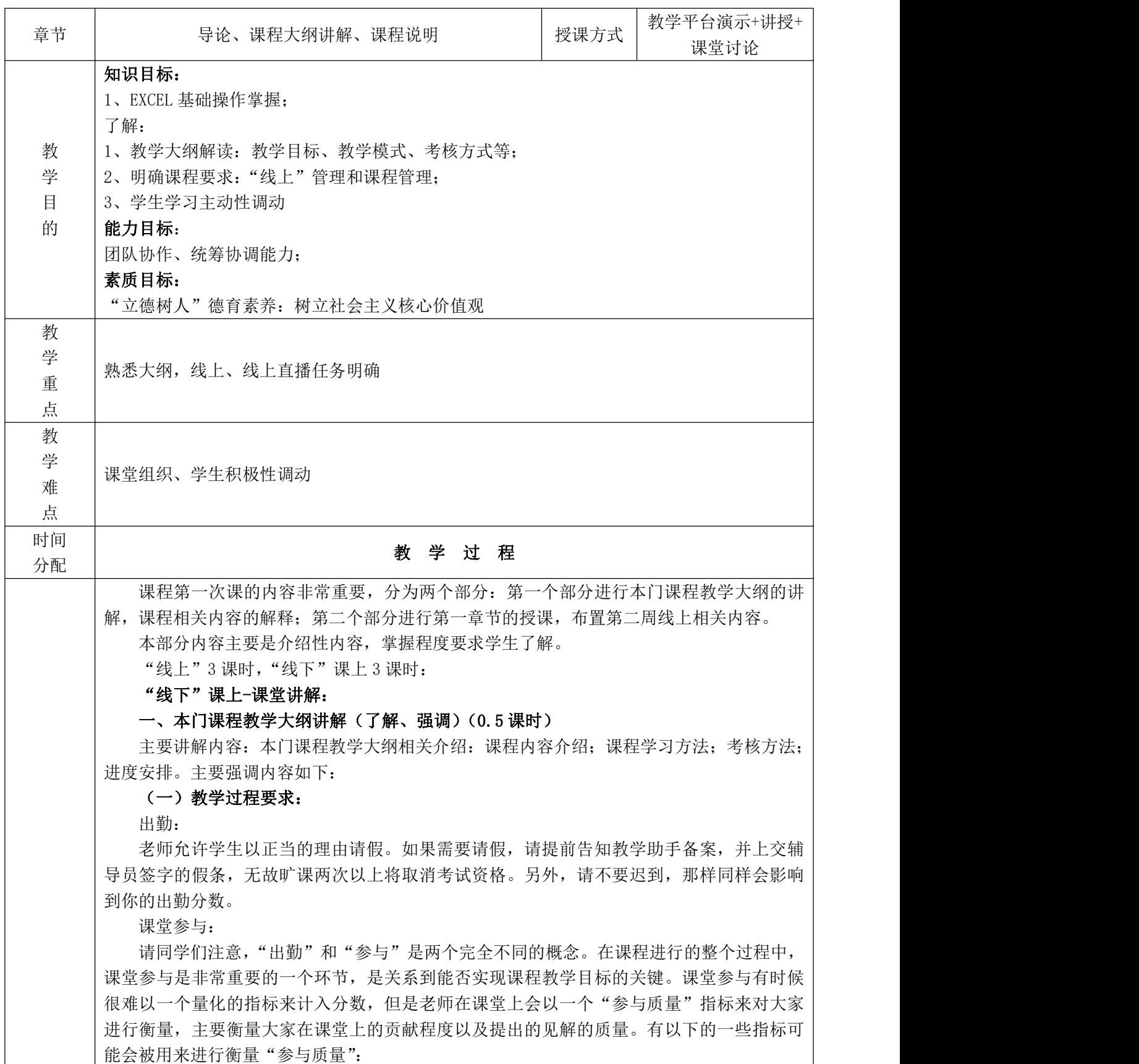

# (二)课程考核(详见大纲)

本课程没有期末考试环节,成绩100%由平时成绩组成。分为 3 大部分内容: 分组项目驱 动案例 50%; 个人同步操作和小案例 20%; 超星平台成绩 30%。

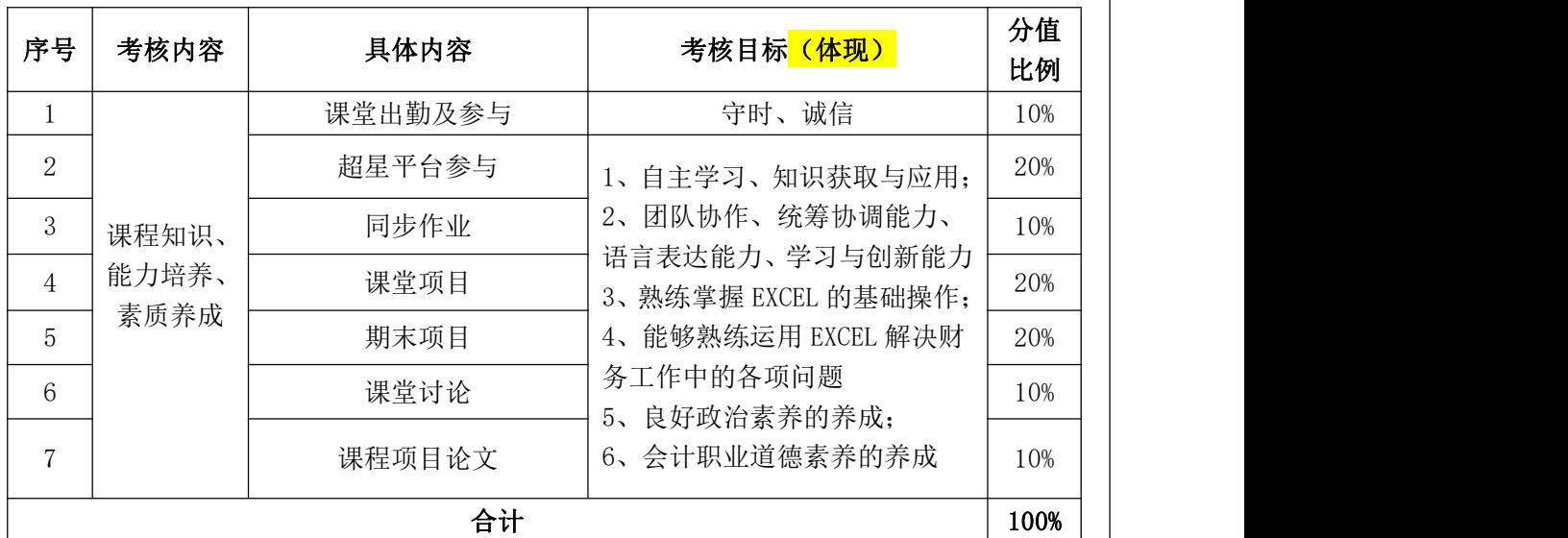

表 1 课程考核内容及分值设置

# 表 2 分组项目案例分值构成

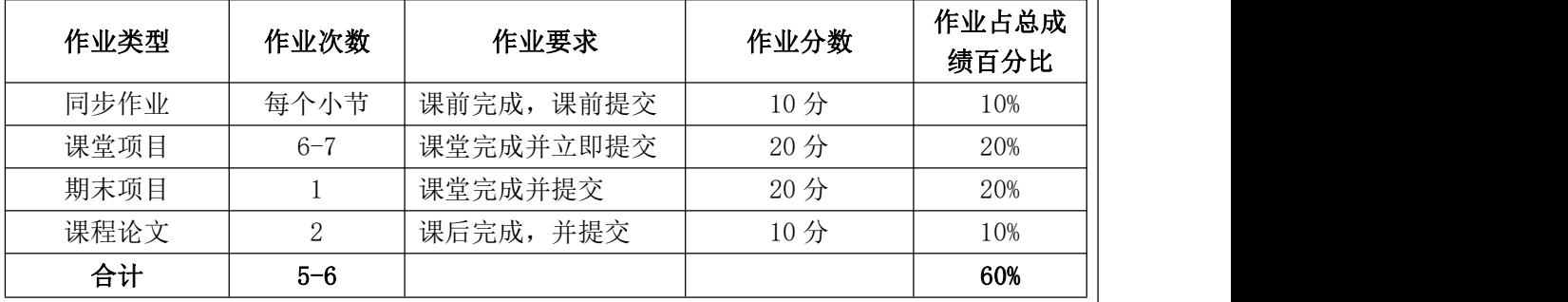

在上述天府超星平台的 40 分,具体要求如下:

# 表 3 课超星平台分值构成

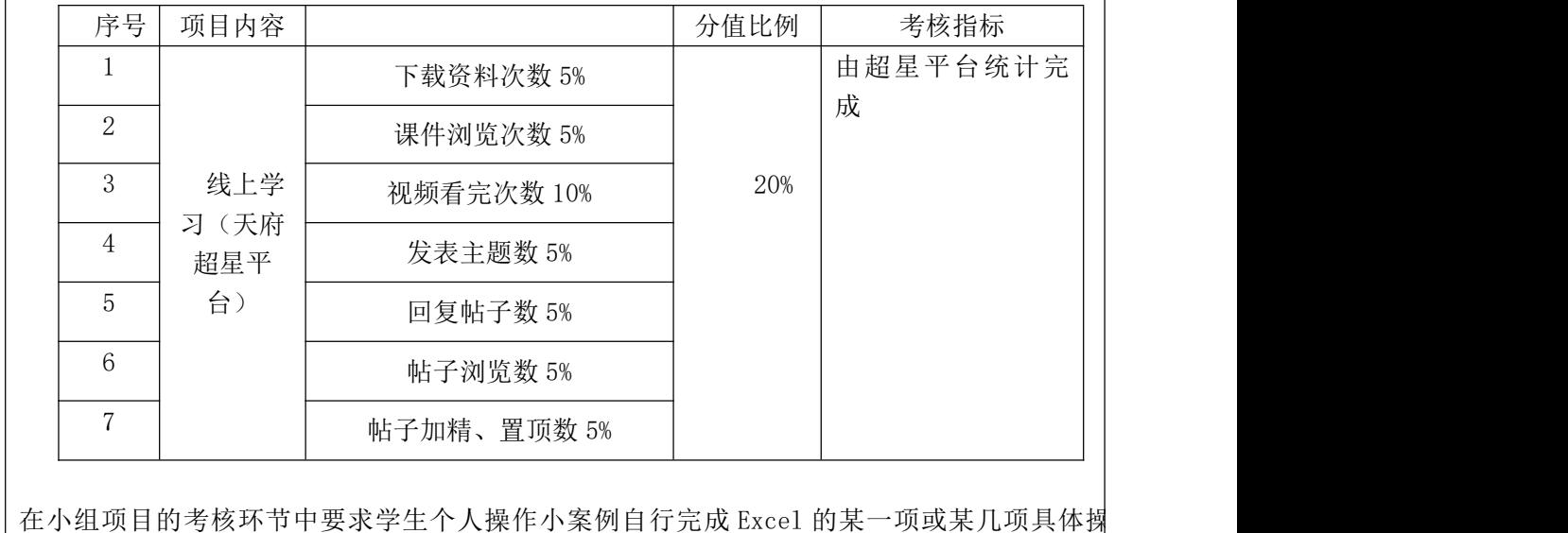

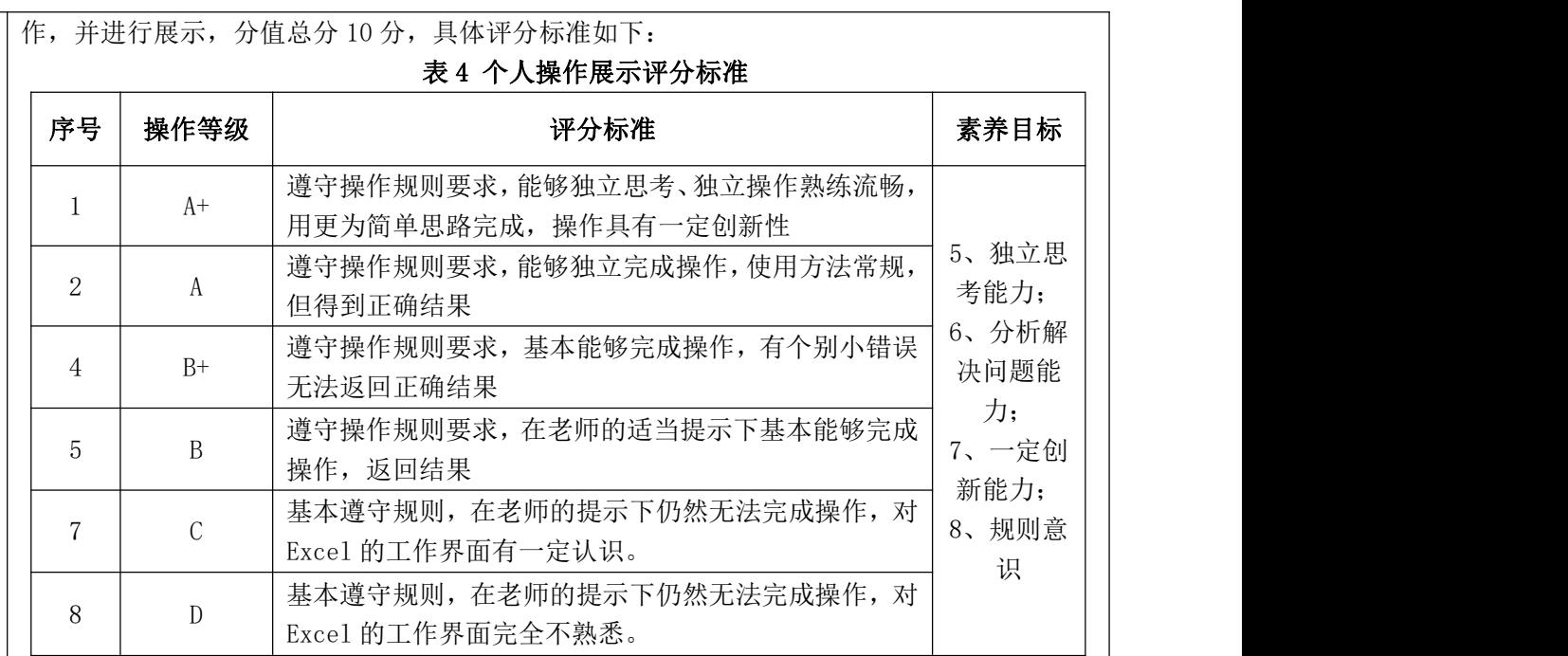

# 二、确定班级管理组织结构并明确各自职责(0.5 课时)

在教学组织管理上,首先,教学班级的学生进行分组 4-6 人一组,每组设置一个组长, 组 织和管理本小组的项目工作;其次,每个班级设置 2-4 个项目管理助理,帮助教师进行每个小 组项目的评判工作以及个人同步作业的批改工作;最后,每个班设置 2-3 个超星平台管理助理 进行超星平台讨论区的管理。

表 5: 教学管理团队人员及职责

| 岗位  | 项目小组组长     | 教学助理         | 项目管理团队          | 超星平台管理团队        |
|-----|------------|--------------|-----------------|-----------------|
| 人数/ | 每个小组一人,    | $1-2\lambda$ | $2-4$ $\lambda$ | $4-5$ $\lambda$ |
| 每班  | 每个班级 5-7 人 |              |                 |                 |
| 职责  | 1、组织和管理本   | 帮助教师进行班      | 团队负责人1          | 进行超星讨论区的        |
|     | 小组的项目工作    | 级的           | 人,直接对老师         | 日常管理工作,包        |
|     | 具体完成;      | 日常管理;        | 负责, 制定项目        | 括:              |
|     | 2、小组项目任务   | 1、同时负责老师     | 管理的具体内          | 1、优秀讨论帖的加       |
|     | 的分解和分配;    | 与各           | 容和时间点; 1、       | 精、置顶, 最优答       |
|     | 3、成员提交资料   | 个小组之间的沟      | 协调小组间和          | 案的设置,水贴的        |
|     | 的检查汇总和整    | 通,任务的传达;     | 小组与老师间          | 删除, 讨论区加分       |
|     | 理;         | 2、超星平台的总     | 的进度;            | 贴截图提交到教学        |
|     | 4、提交小组分模   | 体管理工作;       | 2、进行各小组         | 助理的工作;(包括       |
|     | 块报告;       | 3、班级 QQ 群的   | 项目的各个模          | 姓名学号、原因、        |
|     | 5、期末成员分工   | 建立,          | 块成果等期中          | 帖子截图)           |
|     | 的和完成情况的    | 学生问题的反       | 检查工作,           | 2、根据同学根据发       |
|     | 提交。        | 馈; 在里面收集     | 3、各个小组项         | 布的问题选择自己        |
|     | 6、整理和最终确   | 大家存在的问       | 目模块作业的          | 能解决的在讨论区        |
|     | 定小组项目报告    | 题,并进行汇总      | 评判工作;           | 发布经验分享贴,        |
|     | 的提交。       | 每周 5 进行发布    | 4、项目最终的         | 或者根据同学的提        |
|     |            | (两周一次)       | 收集整理分析          | 问进行相关解答,        |

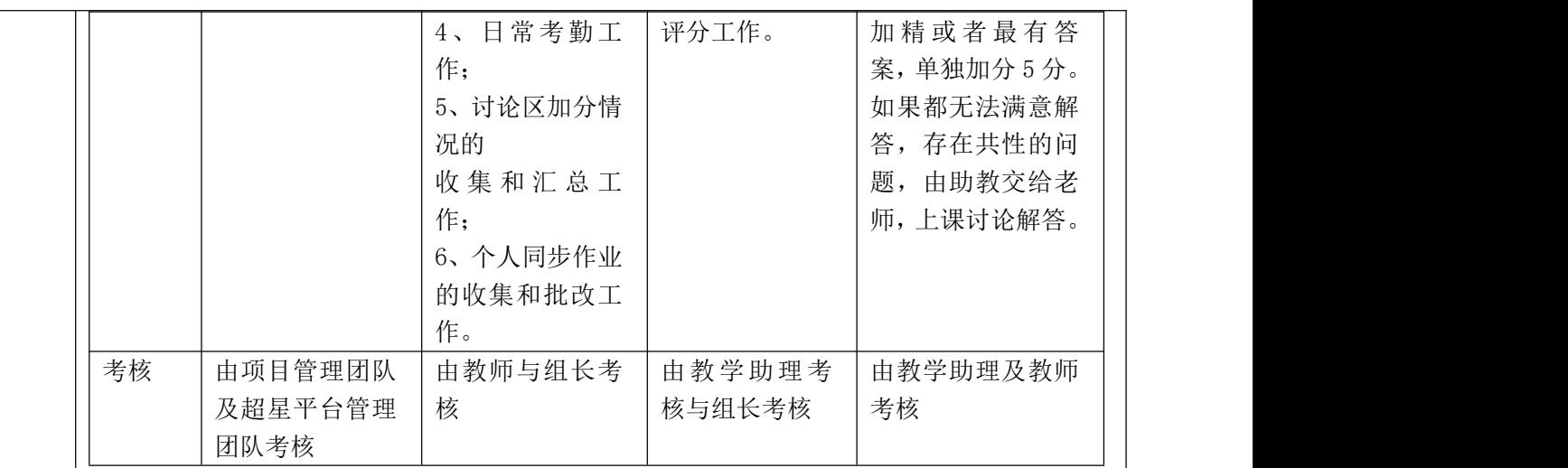

# 三、选出助教、成立学习小组(0.1 课时)

根据前面明确的组长和分组职责,进行自由组织分组,同时选出组长,提供联系方式, 明确各自的职责目标。

每个班级选定一个助教,建立一个 QQ 群,在里面收集大家存在的问题,并进行汇总每周 5 进行发布(两周一次),同学根据发布的问题选择自己能解决的在讨论区发布经验分享贴, 或者根据同学的提问进行相关解答,加精或者最有答案,单独加分 5 分。如果都无法满意解 答,存在共性的问题,由助教交给老师,上课讨论解答。

# 四、"线上+线下"教学模式讲解:(0.4 课时)

在天府超星平台上积极参与讨论并回答其他同学的问题

本课程采用"翻转课堂"的教学模式,将课程划分为线上和线下两个部分。线上要求学 生自行观看并学习每一章节在天府超星平台上传的学习视频,并认真按时完成老师布置的作 业,积极在平台参与讨论,有疑问可以实时找老师答疑,也可以同学们相互讨论学习;而线 下指的是课堂,在课堂上老师不再以讲授知识为主,而主要是解答同学们在 MOOC 平台上自学 中发现的问题,完成一些课堂实训任务,这种教学模式能够更好的培养同学们的逻辑思辨能 力、严谨、认真、细致的工作作风和自主学习的能力。本门课程需要进行课上"线下"以及 课后"线上"实践性上机操作。

实践性教学过程要求:

- 6、 课堂上不在老师讲课时讲话,走时关闭电脑和显示屏,并带走垃圾;
- 7、 项目实验截图可以直接提交截图文档也可以提交带时间的截图,具体由助教确定,必 须按时提交,具体有问题和助教联系。
- 8、 讨论区严禁灌水,鼓励高质量发帖会给与助教最有答案、加精和删帖的权利,精华贴 请自己截图交给助教,每次每人加 5 分;如果是水贴直接删除,如果多次大量灌水进 行截图扣分。如果是比较好的分享帖或者讨论帖,同样可以抓图给助教或者助教直接 抓图给我,期末进行加分。
- 9、 课堂参与的质量将成为老师在衡量一个学生是否在该门课程上达到了学习目标的关 键。为了鼓励学生的出勤和参与,它们都将以一定的分数被计入最后的总分。

# 表:6: 课程教学方式与"德"育目标

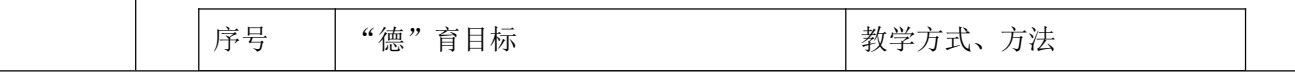

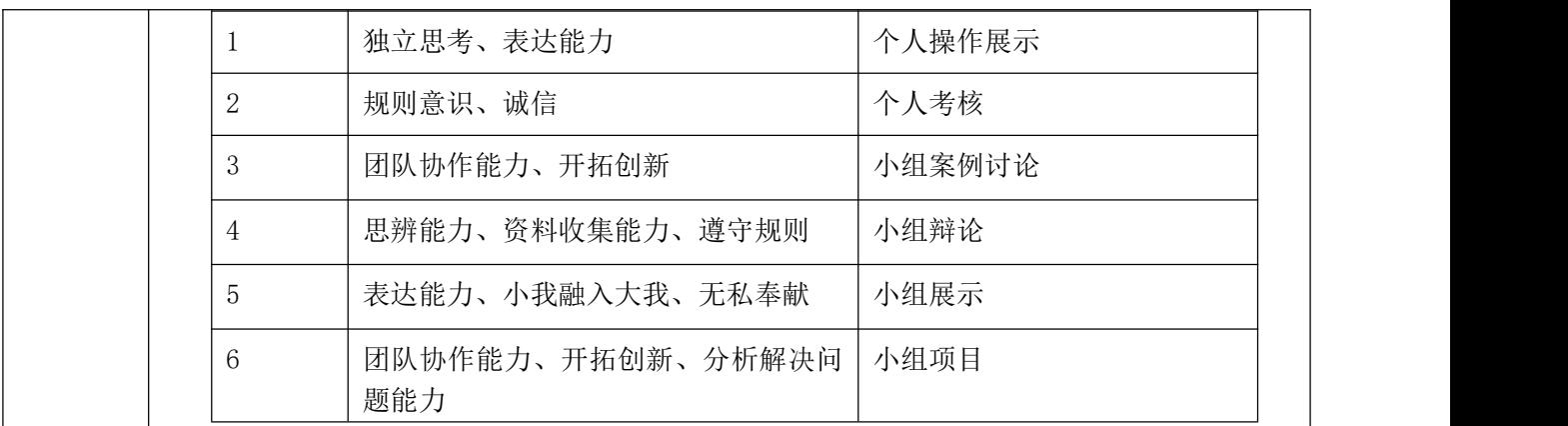

# 六、学生任务(掌握)(0.5 课时)

1、超星平台使用介绍:视频、资料、讨论区、作业、积分等

2、指导开始 EXCEL 基础操作视频观看,如何有效观看视频,并完成视频配套同步作业,如何 进行发帖,发帖质量要求等。

七、课程思政(掌握)(1 课时)

正式课前,本门课程学生需要掌握的基本职业道德与素养

本模块课程思政核心:培养学生树立正确的人生观和价值观,会计诚信、不做假账、坚持准 则、品德为先

思政教学方法:课程学习前基本理论思想的解读

讨论:为何强调树立核心价值观?为何强调诚实守信、会计诚信、不做假账?

小论文提交:学习启发

习总书记讲话:树立核心价值观:

核心价值观,其实就是一种德,既是个人的德,也是一种大德,就是国家的德、社会的德。 国无德不兴,人无德不立。如果一个民族、一个国家没有共同的核心价值观,莫衷一是,行 无依归, 那这个民族、这个国家就无法前讲。

社会主义核心价值观是当代中国精神的集中体现,凝结着全体人民共同的价值追求。要以培 养担当民族复兴大任的时代新人为着眼点,强化教育引导、实践养成、制度保障,发挥社会 主义核心价值观对国民教育、精神文明创建、精神文化产品创作生产传播的引领作用,把社 会主义核心价值观融入社会发展各方面,转化为人们的情感认同和行为习惯。

——2017 年 10 月 18 日,在中国共产党第十九次全国代表大会上的报告

诚信问题不仅关乎国民的道德素质,更关涉民族和国家的形象。党的十八大以来,习近平总 书记在不同场合围绕诚信主题做过不少重要论述,从战略高度为新时代中国的诚信文化建设 提供了基本遵循。深入学习贯彻习近平新时代中国特色社会主义思想,一个重要方面就是要 研究习近平总书记关于诚信的重要论述,这有助于深刻领悟党的十八大以来关于诚信文化建 设的战略部署和总体取向,推进新时代国家的诚信文化建设。

# "线上"3 课时:

# 下一周超星平台线上、课下学习(第二周 3 课时)

EXCEL 基础操作模块碎片化视频观看、同步练习完成,平台讨论参与

1、在超星平台完成会计核算模块碎片化小视频的观看;

- 2、完成视频对应的同步练习作业;
- 3、参与超星讨论区讨论,

(1) 存在问题:在老师收集问题的帖子下面提出自己"线上"学习中存在疑惑,需要解决的

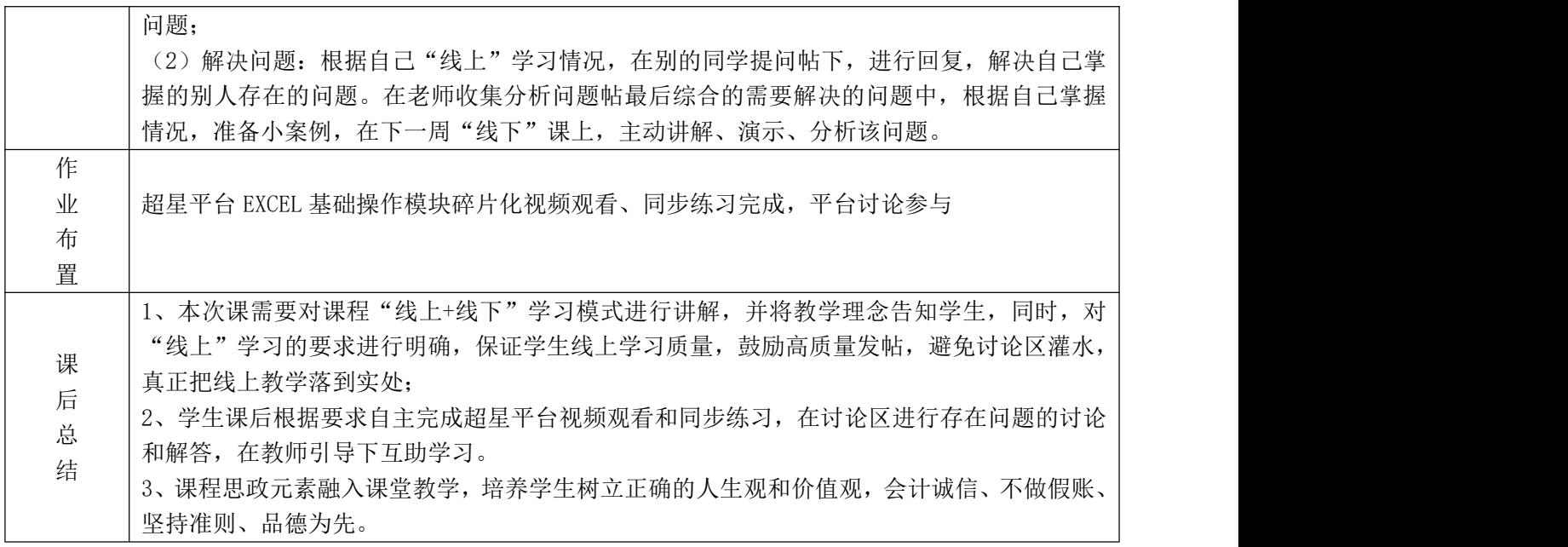

# 教 案

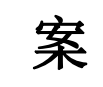

编号:2(第三、四周)

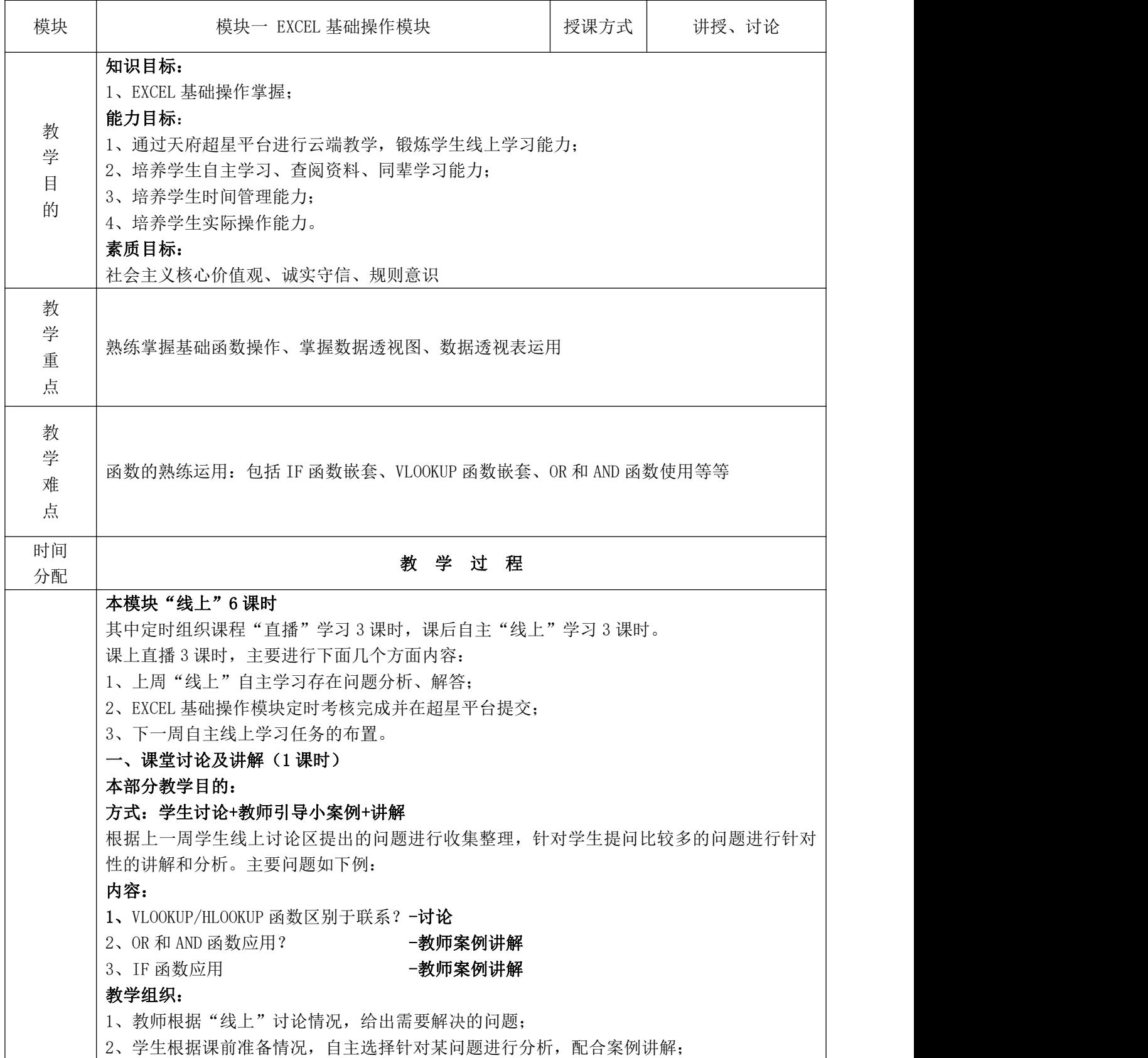

3、教师根据学生分析情况组织讨论,然后进行问题的重点强调和总结;如果某问题没有学生 针对性分析,根据自己准备情况进行案例引导。 二、理论讲解(0.2 课时) 目的:针对 EXCEL 函数基础操作理论进行讲解,让学生从整体上把握本部分内容的逻辑联系, 让"线上"学习的碎片化知识整合起来。 方式:教师讲解梳理 (一)EXCEL 基本操作 1、Excel 的操作对象 : 单元格 工作表 工作簿 选取工作范围 2、创建工作簿 启动 Exce12007, 自动创建工作簿 使用"新建"按钮创建工作簿 使用"新建"命令创建工 作簿 获取外部数据 3、编辑工作表 4、修饰工作表 (二)公式概述 运算符 运算顺序 文本运算比较运算 数值转换 日期和时间 语法 公式的基本操作 1. 建立公式 2. 修改公式 3. 公式的移动和复制 公式的引用 1. 引用的类型 2. 引用同一工作簿中的单元格 3. 引用其他工作簿中的单元格 (三)函数概述 1. 函数分类 2. 输入函数 财务函数 ; 日期与时间函数 ; 统计函数 ; 查找及引用函数; 数据库函数 ; 逻辑函数 (四)数据管理与分析 管理数据清单 1. 建立数据列表 2. 数据排序 3. 数据筛选 分类汇总数据 分类汇总是将数据按照某一字段进行分类并计算汇总(个数、和、平均值等)。通过分 类汇总可以方便得分析各类数据在总数据中所占的位置数据透视表 1. 数据透视表简介 2. 数据透视表的组成 3. 数据源 4. 建立数据透视表 5. 刷新数据 6. 删除数据透视表 7. 设置汇总方式 (五)图表的概述 创建与修改图表 ;编辑图表

三、小组碎片化项目:(1.5 课时)

在"线上"基础操作问题解决以后,进行小组课堂项目(基础模块)完成:

**目的: Product in the contract of the contract of the contract of the contract of the contract of the contract of the contract of the contract of the contract of the contract of the contract of the contract of the contract** 

在本章所学的 EXCEL 函数掌握基础上,针对 EXCEL 在库存管理模块的应用进行小组项目完成, 通过系列小项目的协作完成,培养团队协作、统筹协调能力。

### 规则流程:

考核选择:针对知识掌握具有难度的模块进行设计;

# 考核前准备:

3、学生分组 5-6 人一组,设组长一个,在组长带领下明确组员各自分工;

4、学生明确考核规则

## 考核规则:

6、教师针对考核知识点准备 10 套考核项目,小组长进行随机抽选;

7、小组长通过各种方式在时限内进行灵活组织完成;

8、时间到后,由教学助理进行超星随机抽选小组,教师在组内通过超星随机选人进行展示完 成;

9、抽选到的同学展示成绩,为小组所有成员的考核成绩;

10、创新的思维结果(更简单的方法和创新方法)将会获得额外加分;

6、根据完成的先后顺序及完成情况评定分数,分数由本组组长、他组组长、助教和教师一起 评定;

7、教师总结与讲解引导-是否有其他操作方式可以完成该项目内容,哪种操作设计是最为简 单的。

| 教学     | 教学目  | 德育目标    | 实现情况                        |  |
|--------|------|---------|-----------------------------|--|
| 方式     | 标    |         |                             |  |
| 堂<br>课 | 1、检验 | 1、规则意识; | 6、由于别人的成绩可能由自己决定,责任心使得      |  |
| 组<br>分 | 学生该  | 2、团队协作能 | 学生态度端正、非常认真积极参与;            |  |
| 个<br>人 | 部分知  | 力;      | 7、由于规则的制定, 为了获得更高的分数, 团队    |  |
| 考核     | 识掌握  | 3、时间管理能 | 协作重要性凸显,小组内沟通、组织等明显增强;      |  |
|        | 情况   | 力;      | 8、组长组织下,部分小组分工达到非常高效的精      |  |
|        | 2、落实 | 4、有责任心: | 细化,包括对时间的管控,有专人进行负责;        |  |
|        | 学生能  | 5、开拓创新  | 9、在自己完成操作的情况下, 积极帮助组内还未     |  |
|        | 力和素  |         | 完成的同学进行操作掌握;                |  |
|        | 养培养  |         | 10、Excel 操作非常灵活, 同一个结果可能的解答 |  |
|        |      |         | 方式非常多样,由于鼓励创新性分析思维,很多小      |  |
|        |      |         | 组在用传统方法完成的基础上,通过讨论等手段积      |  |
|        |      |         | 极探索新的思路,进行问题解决。             |  |

表 1: 思政元素教学方法上的融入 1

# 案例背景介绍:(思政元素项目内容中的融入)

# "不做假账"是朱镕基的名言

第十六届世界会计师大会在香港特别行政区隆重开幕。中华人民共和国总理朱镕基出席 大会并发表重要演讲。在演讲中,朱总理说他自己很少题字,但他却对我国新成立的三个国 家会计学院"网开一面",亲笔题写了校训——"不做假账"。

朱镕基在此间演讲时,出人意料地脱离"文本",透露了上述内容。他疾呼诚信为本、不做假 账,引起来自世界各地数千会计精英的共鸣。朱镕基在开题后不久就指出,诚信是市场经济 的基石。近几年来,一些国家发生的大公司财务欺诈案,使会计行业面临着"诚信危机"的 挑战。在随后谈到中国会计业时,朱镕基强调,中国政府特别重视会计职业道德建设,要求 所有会计人员必须做到"诚信为本,操守为重,坚持准则,不做假账",不屈从和迎合任何压

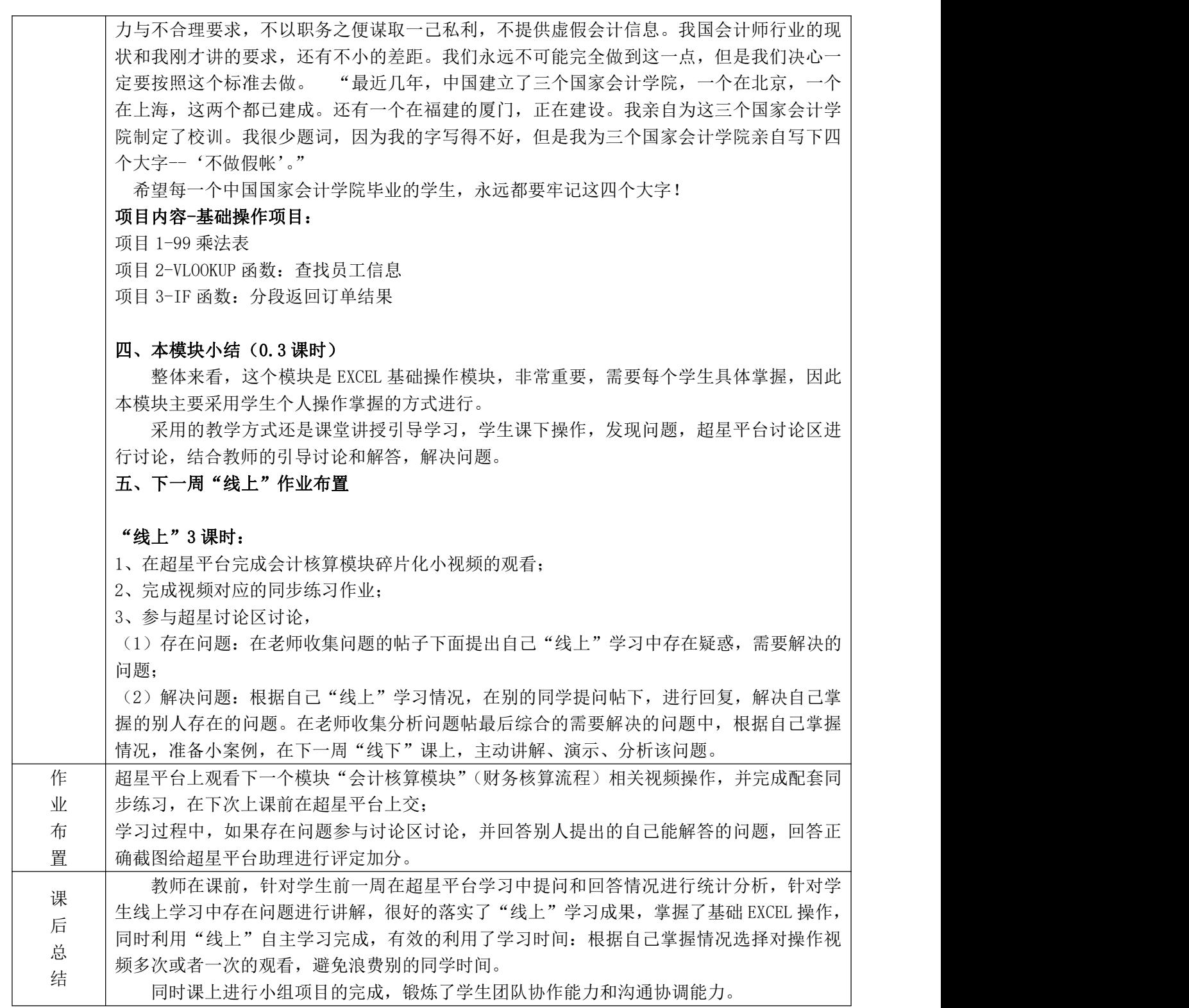

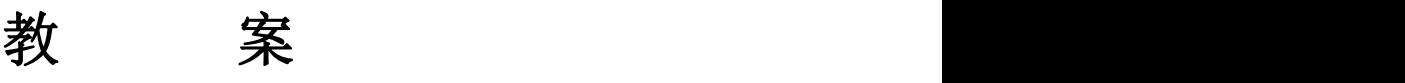

编号:03(第 5、6 周)

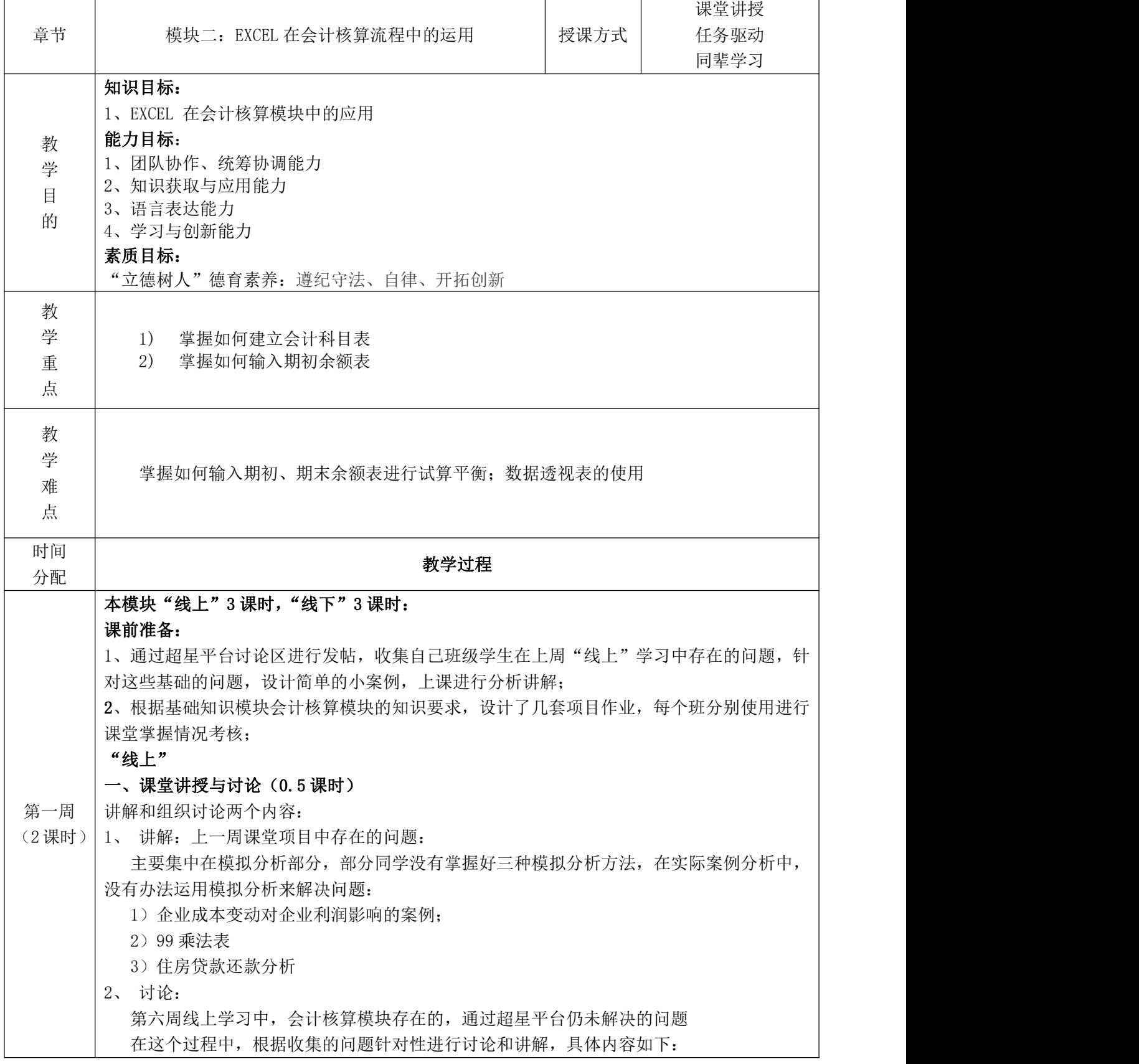

1)运用函数设置进行会计科目表的生成;

2)利用数据透视表生成总分类账和明细分类账;

3)运用函数生成试算平衡表;

4)运用函数设置编制资产负债表和利润表。

# 二、财务核算模块理论讲解:(0.5 课时)

(一) 建立会计凭证表

1、设计会计凭证表

输入记账凭证即建立一个"1009 凭证"工作表,在此表中输入所有业务凭证。记账凭证 清单应具有记账凭证的所有信息,应设置类别编号、凭证日期、附件、摘要、科目编码、总 账科目、明细科目、借方金额、贷方金额、制单人、审核人、记账人等字段。此外,在输入 过程中要设置一定的数据校验功能,如日期格式、金额格式、科目编码和科目名称的有效性 等。

2、 自动生成会计凭证编号

制作凭证模板操作步骤如下

(1) 打开工作表"凭证模板",设计凭证输入的表头。

(2) 设置 A1:L3 单元格边框为"田"字型, 中线为蓝虚线, 边线为蓝实线。

(3)设置"类别编号"、"凭证日期"、"附件"、"摘要"、"科目编码"等列的数据有效性。

(4)设置"总账科目"列和"明细科目"列的取值公式。

(5)设置"借方金额"、"贷方金额"的格式。

(6)定义平衡检查公式。

VLOOKUP 函数用于表格数组的首列查找值,并由此返回表格数组当前行的对应列的值。

【类型】查找与引用函数

【格式】VLOOKUP (lookup value, table array, col\_index\_num, range\_lookup)

【功能】在表格或数值数组的首列查找指定的数值,并由此返回表格或数组当前行中指 定列处的数值。

LEFT 函数用于基于所指定的子字符数返回其母字符串中从左边数起的第 1 个或前几个字符。

【类型】文本函数

【格式】LEFT (text, num\_chars)

【功能】基于所指定的字符数返回文本字符串中的第 1 个或前几个字符。

输入记账凭证操作步骤如下

(1) 选择"凭证模板"表, 将凭证模板复制到"1009 凭证"中。

(2)根据公司发生的业务,输入会计分录。

3、自动显示会计科目

审核凭证与过账

由于 Excel 本身是一个电子表格软件,凭证都放在数据清单里面,为了清晰的表明凭证 是否审核或是否记账,还可以灵活地使用为单元格填充颜色的方法来表示是否审核或是记账。 例如,无填充颜色表示未审核,蓝色填充表示已经审核,黄色填充表示已经记账。

(二)Excel 在会计账簿中的应用

1、会计账簿概述

总分类账,简称总账,是根据总分类科目(一级科目)开设账户,用来登记全部经济业 务,进行总分类核算,提供总括核算资料的分类账簿。总分类账所提供的核算资料,是编制 会计报表的主要依据,任何单位都必须设置总分类账。

试算平衡表是列有总分类账中所有账户及余额的简单表格。这份表格有助于检查记录的 准确性和编制财务报表。

2、日记账 制作总账及试算平衡表操作步骤如下 (1)复制"1009 会计科目及余额表"的 A1:D76 区域。 (2) 选中"1009 总账及试算平衡表"A1 单元格,右击打开快捷菜单, 选择"选择性粘 贴",打开"选择性粘贴"对话框,选择单选项"值和数字格式"后单击"确定"按钮。 (3)删除二级以下科目所在的行,因为此表的科目均为总账科目。 (4) 选择 E1 单元格,输入"本期借方发生额合计",选择 F1 单元格,输入"本期贷方 发生额合计";选择 G1 单元格,输入"期末借方余额",选择 H1 单元格,输入"期末贷方余 额"。 (5)选择 A1:H1 区域,将其填充为青绿色。 (6) 洗择 A1:H48 区域, 设置边框类型为"所有框线"。 (7)设置 E2 单元格的公式 。 (8)设置 F2 单元格的公式 。 (9)设置 G2 单元格的公式 。 IF 函数用于进行真假值判断,根据逻辑计算的真假值,返回不同结果。 【类型】逻辑函数 【格式】IF (Logical test, Value if true, Value if false) 【功能】执行真假值判断,根据逻辑计算的真假值,返回不同的结果。 Logical\_test 表示计算值为"真"或"假"的任意值或表达式; Value if true 表示当 Logical test 为"真"时返回的值; Value if false 表示当 Logical test 为"假"时返回的值。 设置 H2 单元格的公式 。 (11)将 E2 单元格的公式纵向填充至 E47 单元格。 (12)将 F2 单元格的公式纵向填充至 F47 单元格。 (13)将 G2 单元格的公式纵向填充至 G47 单元格。 (14)将 H2 单元格的公式纵向填充至 H47 单元格。 (15)选择 E48,输入"=SUM(E2:E47)",并将公式横向向右填充至 H48 单元格。 (16)选择 I2 单元格,选择"窗口"菜单中"冻结窗格"命令 。 重算总账及试算平衡表

选择"工具"菜单中"选项"命令,选择"重新计算"选项卡,在"计算"选项组中选 择"手动重算"单选按钮和"保存前自动重算"复选框,如图 2-15 所示。

设置结束后,可直接按功能键 F9 重算所有工作表或重算活动工作表。从图 2-14 中可以 看出,试算平衡是成功的。

明细分类账简称明细账,是指根据总分类科目设置的,由其所属的明细分类科目开设的明细 分类账户组成,用以记录某一类经济业务明细核算资料的分类账簿,能提供有关经济业务的 详细资料。明细分类账簿应根据经济业务的种类和经营管理的要求分别设置。按其外表形式, 明细账采用活页式账簿和卡片式账簿;按其账页格式,明细账一般分为三栏式明细分类账簿、 数量金额式明细分类账簿和多栏式明细分类账簿 3 种。

# 三、课堂小组案例分析(1 课时)

# 案例分析:偷漏税与小金库

案例一:2000 年 12 月底,重庆某广告有限公司的实际负责人张天生,为达到偷税的目的, 在该公司建立了一套暗账,主要记载该公司以现金收入且不开发票部分的广告款和一些支出。 被告人张芹负责管理暗账及账款。2003 年 11 月底,张天生因涉嫌犯罪被重庆市公安局立案 侦查,该公司公开账簿被公安局扣押后,被告人张芹即将暗账中的余款转到该公司的公开账

户上,并擅自销毁了暗账,上述销毁的暗账涉及金额 400 余万元。张芹以故意销毁会计账簿 罪被提起公诉。审理过程中,辩护人提出:被销毁的资料不属依法应当保存的会计凭证、会 计账簿或财务会计报告。重庆市第三中级人民法院根据上述事实和证据认为,张芹所记录的 账页,是经营业务的账外账,反映了公司的经营活动,是国家进行监管的依据,属依法应予 保存的会计账簿。张芹的行为已构成故意销毁会计账簿罪。

案例二:2001 年至 2003 年间,被告人仲宏斌与陈国庆等人共谋,由陈国庆先后将从本单位小 金库支付给业务单位和个人工程回扣款及违规报销的费用支出的原始凭证销毁,销毁金额达 75 余万元。公诉机关指控上述行为构成故意销毁会计凭证罪。辩护人则指出,被告人销毁的 小金库账上的白纸条及部分发票并非法律规定应当保存的会计资料,不能认定其构成销毁会 计凭证罪。一审法院认为,小金库是通过收款不入账和虚假发票从大账上报支的手段设立的, 这些款项的支出用途等具体情况在大账上不能准确反映。透过小金库本身的违法外表,这些 款项的性质归根到底仍属公款,这部分公款仍应受到有效的监管,理应将该部分公款的有关 原始凭证依法保存,因此该辩护意见不能成立。但二审法院认为,小金库的资金本身就是违 法的,其所销毁的白纸条不属于故意销毁会计凭证罪所规定的依法应当保存的会计凭证,上 诉人的行为不符合故意销毁会计凭证罪的犯罪构成,故原审认定上诉人犯故意销毁会计凭证 罪不当, 应予纠正。

#### 讨论:

传统手工做账在对会计凭证、会计账簿、会计报表的处理上存在什么弊端,有何危害? 运用 Excel 处理财务有何优势?如何进行有效防范?案件的启示是什么?

# 模块思政要点:

正心为本,修身为基,秉公理财,勤政为民

设计思路:Excel 课程中的财务流程核算模块包括会计凭证、会计账簿、会计报表三个部分, 选取的隐匿、故意销毁会计凭证、会计账簿、财务会计报告的反面思政案例,由此让学生了 解传统手工记账的弊端,突出使用 Excel 在财务中运用的优势。

# 四、课堂项目(结合思政):(1 课时)

课堂项目已经在课前备课中,根据收集的企业数据设计好项目案例,每个班选择其中一套完 成,具体内容见项目作业 EXCEL 文件,包括三个方面操作:

1、根据目标企业的期初余额,以及当期的发生的业务,运用 EXCEL 进行会计科目表的建立;

2、根据会计科目表,运用数据透视表,生成总分类账和明细分类账;

3、运用函数设置资产负债表和利润表,并最终得到目标企业的财务报表数据。

# 五、本模块总结

EXCEL 在会计核算中的应用这个模块在本门课程传统教学里占很重要的位置,包括了: EXCEL 在会计凭证中的应用、EXCEL 在会计账簿中的应用和 EXCEL 在会计报表中的应用三个内 容,包括了会计核算流程从交易发生到最后报表生成的整个内容,中间需要使用多个函数以 及数据透视表共同完成。由于会计转型的要求,课程改革之后弱化了这个模块内容,重点强 调相关函数、数据透视表基础操作的掌握,因此把三个内容整合到了会计核算模块。

# 第六周线上自学:(3 课时)

# 学习目的:

1、通过天府超星平台进行云端教学,锻炼学生线上学习能力;

- 2、培养学生自主学习、查阅资料、同辈学习能力;
- 3、培养学生时间管理能力;
- 4、培养学生实际操作能力。

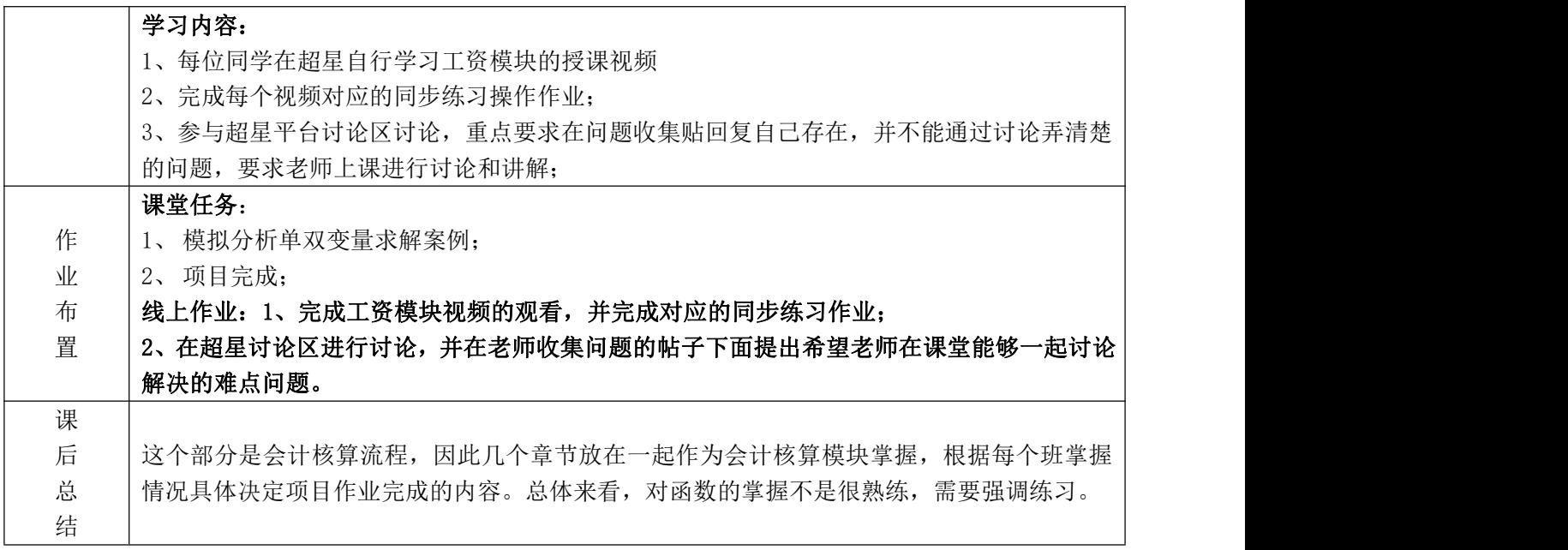

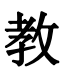

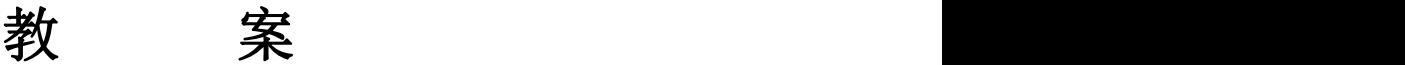

编号:04(第 7、8 周)

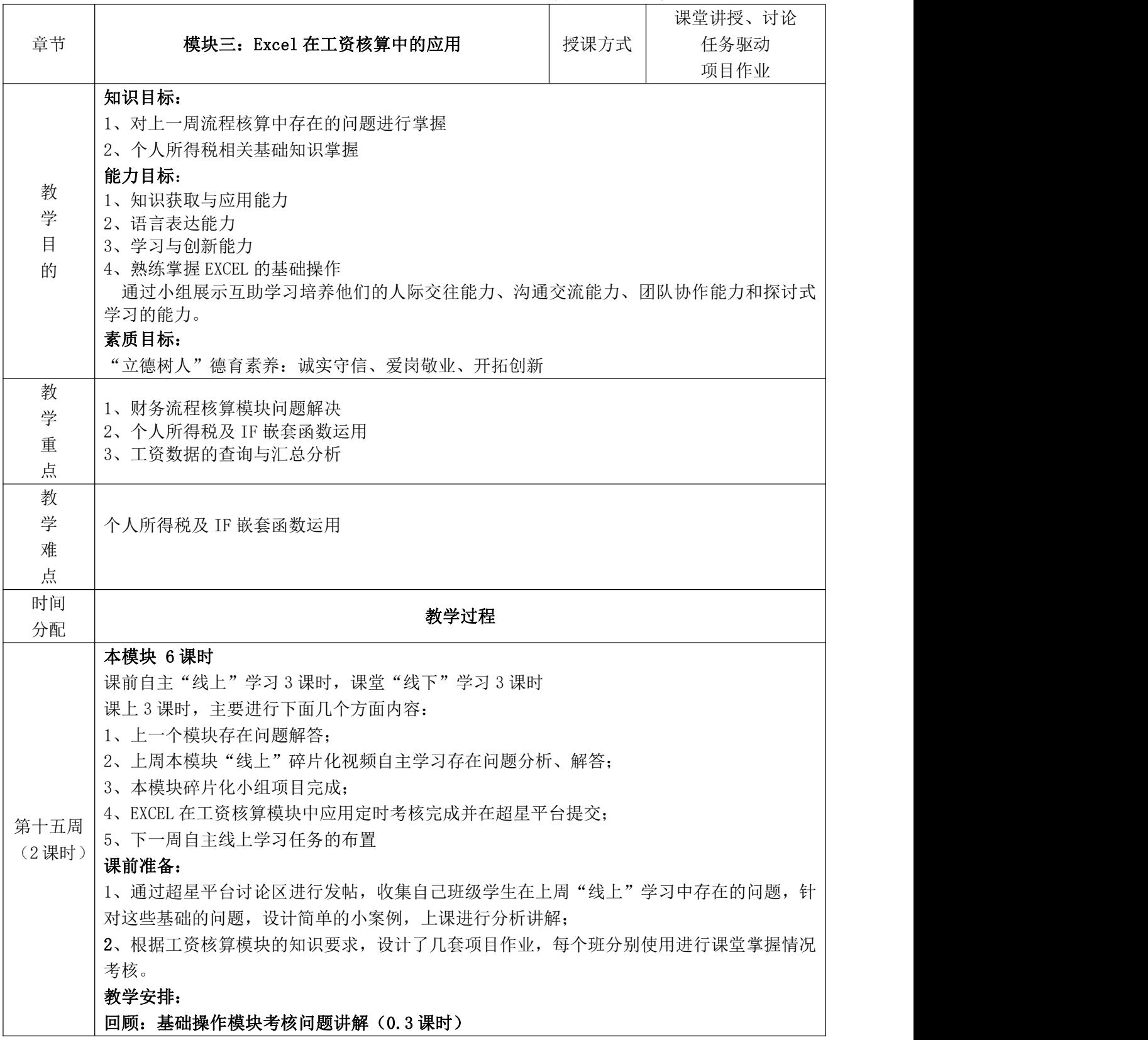

讲解和组织讨论:上一周课堂项目中存在的问题:

在会计流程核算模块考核中,部分内容的设置存在疑虑,进行针对性讲解:

- (1) 函数灵活运用 1: 凭证编号
- (2)ISNA 函数的理解和应用
- (3)试算平衡表编制中,相关函数的设置;
- (4)资产负债表不平衡的几个原因?

新模块:

# 一、线上"线上"问题讨论、分析讨论(0.5 课时)

EXCEL 工资核算模块知识讲解:上一周线上学习中,工资核算存在的,通过超星平台仍未 解决的问题

讨论:

1、个人所得税相关知识掌握

---应收、应发工资的处理,个人所得税税额的设置函数如何嵌套?IF 嵌套函数的灵活应 用(小组展示)

2、应收、应发工资的处理,个人所得税税额的设置函数如何嵌套?VLOOKUP 函数的如何正确 使用用于个人工资信息的给出?

3、数据查找与筛选

# 二:引导分析案例:范冰冰涉税案件(0.5 课时)

-诚实守信依法获得个人所得,不偷逃漏税

引言:

"各类企业都要把守法诚信作为安身立命之本,依法经营、依法治企、依法维权。法律底线 不能破,偷税漏税、走私贩私、制假贩假等违法的事情坚决不做,偷工减料、缺斤短两、质 次价高的亏心事坚决不做。"

——2016 年 3 月 4 日,习总书记在看望出席全国政协十二届四次会议民建、工商联界委 员并参加联组讨论时的讲话

# 1、事件起因:

2018 年 6 月,崔永元爆范冰冰 4 天 6000 万天价片酬,并起底疑似大小合同、阴阳合同等 偷漏税等潜规则,日前有了最新进展。

国家税务总局高度重视,责成江苏等地税务机关依法开展调查核实。如发现违反税收法 律法规的行为,将严格依法处理。

国家税务总局将在已经部署开展对部分高收入、高风险影视从业人员依法纳税情况进行 评估调查的基础上,进一步强化风险防控分析,加大征管力度,依法查处违法违规行为。

# 2、事件处理情况:

新华社北京 10 月 3 日电 记者从国家税务总局以及江苏省税务局获悉,今年 6 月初,群 众举报范冰冰"阴阳合同"涉税问题后,国家税务总局高度重视,即责成江苏等地税务机关 依法开展调查核实,目前案件事实已经查清。

# 偷逃漏税情况:

从调查核实情况看,范冰冰在电影《大轰炸》剧组拍摄过程中实际取得片酬 3000 万元,其 中 1000 万元已经申报纳税,其余 2000 万元以拆分合同方式偷逃个人所得税 618 万元,少缴 营业税及附加 112 万元,合计 730 万元。此外,还查出范冰冰及其担任法定代表人的企业少 缴税款 2.48 亿元,其中偷逃税款 1.34 亿元。

# 处理情况:

对于上述违法行为,根据国家税务总局指定管辖,江苏省税务局依据《中华人民共和国

税收征管法》第三十二、五十二条的规定,对范冰冰及其担任法定代表人的企业追缴税款 2.55 亿元,加收滞纳金 0.33 亿元;依据《中华人民共和国税收征管法》第六十三条的规定,对范 冰冰采取拆分合同手段隐瞒真实收入偷逃税款处 4 倍罚款计 2.4 亿元, 对其利用工作室账户 隐匿个人报酬的真实性质偷逃税款处 3 倍罚款计 2.39 亿元;对其担任法定代表人的企业少计 收入偷逃税款处 1 倍罚款计 94.6 万元;依据《中华人民共和国税收征管法》第六十九条和《中 华人民共和国税收征管法实施细则》第九十三条的规定,对其担任法定代表人的两户企业未 代扣代缴个人所得税和非法提供便利协助少缴税款各处 0.5 倍罚款,分别计 0.51 亿元、0.65 亿元。

# 处理过程:

依据《中华人民共和国行政处罚法》第四十二条以及《江苏省行政处罚听证程序规则》 相关规定,9 月 26 日,江苏省税务局依法先向范冰冰下达《税务行政处罚事项告知书》,对此 范冰冰未提出听证申请。9 月 30 日,江苏省税务局依法已向范冰冰正式下达《税务处理决定 书》和《税务行政处罚决定书》,要求其将追缴的税款、滞纳金、罚款在收到上述处理处罚决 定后在规定期限内缴清。

依据《中华人民共和国刑法》第二百零一条的规定,由于范冰冰属于首次被税务机关按 偷税予以行政处罚且此前未因逃避缴纳税款受过刑事处罚,上述定性为偷税的税款、滞纳金、 罚款在税务机关下达追缴通知后在规定期限内缴纳的,依法不予追究刑事责任。超过规定期 限不缴纳税款和滞纳金、不接受行政处罚的,税务机关将依法移送公安机关处理。

国家税务总局已责成江苏省税务局对原无锡市地方税务局、原无锡市地方税务局第六分局等 主管税务机关的有关负责人和相关责任人员依法依规进行问责。同时,国家税务总局已部署 开展规范影视行业税收秩序工作。对在 2018 年 12 月 31 日前自查自纠并到主管税务机关补缴 税款的影视企业及相关从业人员,免予行政处罚,不予罚款;对个别拒不纠正的依法严肃处 理;对出现严重偷逃税行为且未依法履职的地区税务机关负责人及相关人员,将根据不同情 形依法依规严肃问责或追究法律责任。

# 3、事件后续发展

虽然税务机关已对范冰冰涉税案件作出了税务行政处理和行政处罚决定,但此案并未最终了 结。

由于范冰冰属于首次被税务机关按偷税予以行政处罚且此前未因逃避缴纳税款受过刑事处 罚,如果其能在规定期限内补缴偷逃的税款、缴纳滞纳金和罚款,则依照《刑法》第 201 条 的规定,依法不予追究刑事责任。

但是,如果超过规定期限仍不缴纳税款和滞纳金、不接受行政处罚的,税务机关仍将依法移 送公安机关处理。

**讨论:**如何识别和认识偷逃漏税?有何危害?如何进行有效防范?案件的启示是什么?

课程思政核心:多方向创造财富,在获取自己个人收益的时候兼顾国家和单位集体利益:爱 小家和大家,不偷漏逃税、诚实守信

# 案例 2:

# 思政要点:

王经理的薪资困境-从社会主义核心价值观与工资薪金的关系出发,探讨企业工资薪金管 理制度中的公平公正与员工敬业度的问题。

# 引导分析案例:

"如果全面提高员工的薪资,将大幅度的增加企业的人力成本,这也将导致固定成本的 增加,产品价格竞争优势也就丧失了。另外虽然这次调整只是权益之计,但这工资调上去容 易,调下来可就没这么轻松了。所以你还是想其他的办法吧。我只要两个结果,一不能大幅 度增加企业的运营成本;二不能造成大面积的岗位空缺。我相信你这个人力资源经理一定会 有更好的办法的。"

回想起老总的这番话,王经理觉得这是个非常棘手的事情。事情的起因是这样的,春节 刚过,和每年一样又有一批员工没有回到企业来,企业又出现了岗位空缺,尤其是一些基础 岗位上,空缺情况可以用严重来形容了。起初王经理并没有觉得困难,每年都会有这样的情 况出现,于是按照惯例开始在各类招聘渠道上进行人员招聘。但今年却与往年不同,以前是 劳动力供应是供大于求,但今年不知何故劳动力供应明显不足,出现了企业间"抢人"的局 面。根据市场规律的作用,各企业开出的薪资也明显的进行了上浮。好在王经理及时提高了 底薪,招聘到了一批新员工上岗,没有使得企业由于人员短缺出现停产情况。

可刚刚按下了葫芦,这又起了瓢。由于工资调整只是针对新员工,而老员工的工资没有 进行相应的调整,于是形成了差额。老员工得知这一情况后,都觉得不公平,要求参照新员 工的工资方案进行薪资调整,否则就要辞职。王经理马上制订了新的薪资方案,并向企业领 导进行了汇报,可并没有获得方案认可。

就在王经理还在为这个"更好的办法"而伤透脑筋的时候,因薪资差额而产生的不良影 响已经开始显现出来了。老员工的工作热情明显不高,例如生产环节上次品率和报废率明显 有所增长。除此之外,过去老员工对新员工传、帮、带的优良传统也没有了,有的老员工甚 至故意为难新员工,新员工也由于受到老员工的排挤而与老员工产生了对立。没过多久,己 经有老员工陆续递交了辞职报告。

# 线上讨论+小组展示:

王经理为何会面临如此困境?结合社会主义核心价值观谈谈你的想法,以及你对王经理 和企业员工的建议,同时引出下个模块工资模块理论核算。

# 三、工资模块理论讲解(0.2 课时)

具体讲解内容如下,根据学生掌握情况选择其中掌握不好的内容进行讲解: 课堂讲授:

# 制作员工工资表

(一)任务分析

输入工资数据即用 Excel 建立工资结算单。工资结算单也称工资单,一般按车间、部门 分别填制,每月一张,工资结算单内按职工分行填列应付工资、代发款项、代扣款项和应发 金额。其用途如下。

① 按职工姓名裁成"工资条",连同应发金额发给职工,以便职工查对。

② 作为劳资部门进行劳动工资统计的依据。

③ 作为工资结算和支付的凭证,并据以进行工资结算的汇总核算。

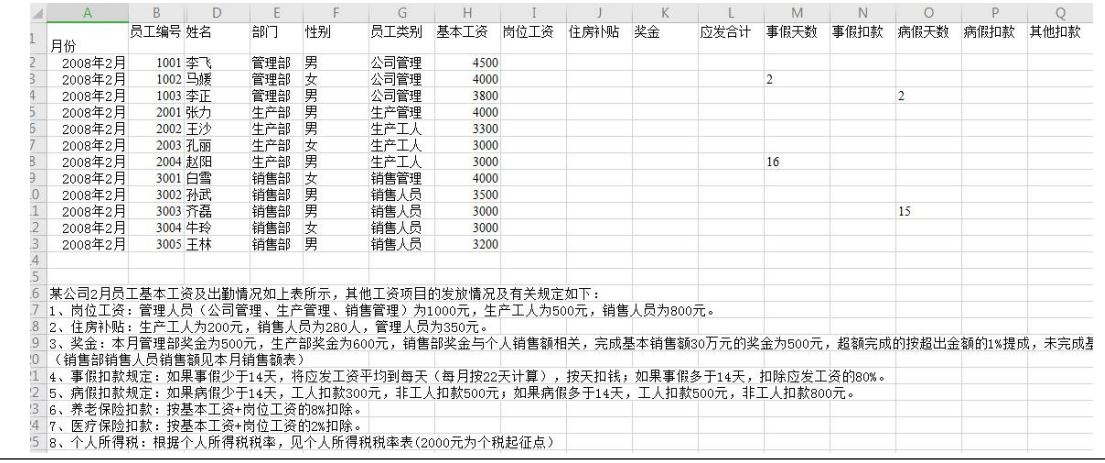

(二)任务实施

职工工资数据是进行工资管理的基础,需要建立一个 Excel 工作簿来记录这些数据。输 入工资数据有两种方法: "工作表"输入数据法和"记录单"输入数据法。

1.工作表输入数据

(1) 新建 Excel 工作簿, 命名为"工资核算", 打开"工资核算"工作簿, 将 Sheet1 命 名为"工资结算单"。

(2)建立工资项目

(3)为了输入方便并防止出错,可对某些数据列添加有效性控制。

(4)采用同样的方法对其他需要设置数据有效性的数据列进行设置。

(5)根据表 4-1 中所给数据分别输入"职工代码"、"职工姓名等列的初始数据。

2.记录单输入数据

(1) 将鼠标指针移动到将要输入新数据的单元格 A12, 选择"数据"菜单中"记录单" 命令,弹出"基本工资信息表"对话框,如图 4-5 所示。

(2)单击"新建"按钮,开始输入一条新记录。

# 工资项目的设置

(一)任务分析

工资结算单的构成项目有的是各单位都有,为必备项目;有的项目是某类企业特有的; 有的项目的数据长期不变,属于固定项目;有的项目可能每月都有变动,属于变动项目。我 们可以在 Excel 数据列表中预先设置一些必备的工资项目,如应发工资、病假扣款、实发工 资等,其他项目可根据需要自行增加和修改,以适应单位需求。

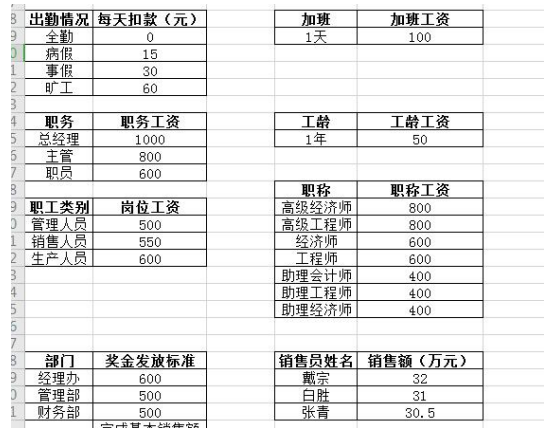

(二)任务实施:

- 1. 设置"岗位工资"项目
- 2. 设置"职务津贴"项目
- 3.设置"奖金"项目
- 4. 设置"事假扣款"项目
- 5. 设置"病假扣款"项目
- 6.设置"应发工资"项目
- 7.设置"住房公积金"项目
- 8.设置"个人所得税"项目
- 9. 设置"实发工资"项目
- (三)IF 函数的嵌套使用
- 1、IF 函数必须的条件:
	- 每一个 if 函数必须使用英文的括号括起来;

括号内为三个数据,第一个数据是条件(如上例中的 a2>60),第二数据为满足第一个数 据后返回的结果,通常使用英文的引号括起来,第三个数据是不满足第一个数据时需要返回 的结果;(如果不输入第三个数据可以吗,当然可以,返回什么结果自己试试吧)

经常出现的错误:

其中的符号如逗号和引号皆为英文(也就是所谓的半角);

if 的右括号放在了条件的后面;(这是在多个条件使用 if 函数进行嵌套时非常容易犯的 错误)

2、 IF 函数嵌套用法

例子:下图数据,在 e 列显示如下结果:如果数据 1 小于 60 则显示不合格,如果大于等 于 60 而小于 80 则显示合格, 如果大于等于 80 而小于 90 显示良好, 如果大于等于 90 则显示 优秀。

这是经典的 if 嵌套应用例子,需要我们使用 if 函数的嵌套。

if 嵌套书写前,首先你要理解要求,并将要求数学化,也就是使用数学的模式表达出来, if 函数多重嵌套一般情况下我们可以将它看做分段函数,那么问题就很容易解决了。例子可 以在 E2 单元格使用如下代码:

=if(a2<60,"不合格",if(a2<80,"合格",if(a2<90,"良好","优秀")))

当数据 1 小于 60 时,显示不合格,这时在"不合格"逗号的右侧默认就是>=60 的情况, 那么根据题意,只需再满足<80 即可显示合格,于是我们将最简单的 if 函数的第三个数据变 成了一个 if 函数, 依次类推, 每一次可以将一个 if 函数作为每一个基本函数的第三个数据, 从而形成多种嵌套。

# 工资数据的查询与汇总分析

(一)任务分析

计算出每位员工的工资项目之后,工作中我们经常需要了解某个职工的工资情况,还需 要按照一定标准对工资数据进行汇总分析。本次任务我们学习利用筛选功能进行工资数据查 询和运用数据透视图和数据透视表进行简单的数据处理和分析。

(二)任务实施

- 任条典式・

1.利用筛选功能进行工资数据的查询

(1)以"职工姓名"为依据进行查询。

(2)以"部门"为依据进行查询。

2.依据部门和职工类别的统计分析

(1)计算每一部门每一职工类别"应发工资"的汇总数。

(2)计算每一部门每一职工类别"应发工资"的平均数。

(3)计算每一部门每一职工类别"应发工资"的汇总数占"应发工资"总和的百分比。

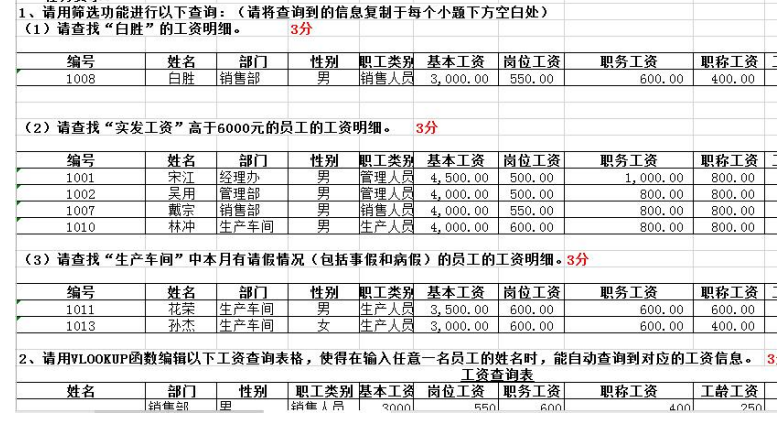

### 四、小组碎片化项目:(1 课时)

在"线上"基础操作问题解决以后,进行小组课堂项目(基础模块)完成: **目的: Product in the contract of the contract of the contract of the contract of the contract of the contract of the contract of the contract of the contract of the contract of the contract of the contract of the contract** 

在本章所学的 EXCEL 函数掌握基础上,针对 EXCEL 在会计流程核算模块的应用进行小组项目 完成,通过系列小项目的协作完成,培养团队协作、统筹协调能力。

# 规则流程:

1、助教主持分组完成,项目内容发到所有学生电脑上;

2、小组成员在组长组织下一起完成操作项目,小组组长负责小组各成员任务协调;

3、根据小组完成的先后顺序,由助教在完成小组内随机选择小组成员进行操作演示,根据该 成员演示结果评定成绩,成绩为该小组所有成员的成绩;

4、根据完成的先后顺序及完成情况评定分数,分数由本组组长、他组组长、助教和教师一起 评定;

5、教师总结与讲解引导-是否有其他操作方式可以完成该项目内容,哪种操作设计是最为简 单的。

# 项目内容-基础操作项目:

项目 1:岗位工资项目设置

项目 2:个人奖金项目设置

# 项目 3:个人所得税项目设置

# 五、课堂考核:(0.5 课时)

课堂项目已经在课前备课中,根据收集的企业数据设计好,多套项目作业,每个班选择其中 一套完成,具体内容见项目作业 EXCEL 文件。

根据给出目标企业的工资基础数据,核算出不同部门员工各自应交的社保、个人所得税、奖 金、扣款,及最终的实发工资,包括下面几个方面操作:

- 1、 基本工资项目和数据的输入
- 2、 岗位工资项目的设置
- 3、 奖金项目的设置
- 4、 事病假扣款项目的设置
- 5、 代扣税项目的设置
- 6、 利用筛选功能进行工资数据的查询
- 7、 利用 VLOOKUP 函数进行工资数据的查询
- 8、 依据部门和员工类别进行统计分析

# 六、模块总结

EXCEL 在工资核算中的应用对 IF 嵌套函数的掌握要求很高,同时,也要求对数据透视图 有更好的理解与运用。通过个人"线上"同步操作和视频的观看完成,对相关知识内容进行 掌握,课堂上进行小组项目的完成,对学生知识能力的掌握有了很好的培养。

#### 线上学习(3 课时)

- 1、通过天府超星平台进行云端教学,锻炼学生线上学习能力;
- 2、培养学生自主学习、查阅资料、同辈学习能力;
- 3、培养学生时间管理能力;
- 4、培养学生实际操作能力。

#### 学习内容:

- 1、每位同学在超星自行学习工资模块的授课视频
- 2、完成每个视频对应的同步练习操作作业;
- 3、参与超星平台讨论区讨论,重点要求在问题收集贴回复自己存在,并不能通过讨论弄清楚

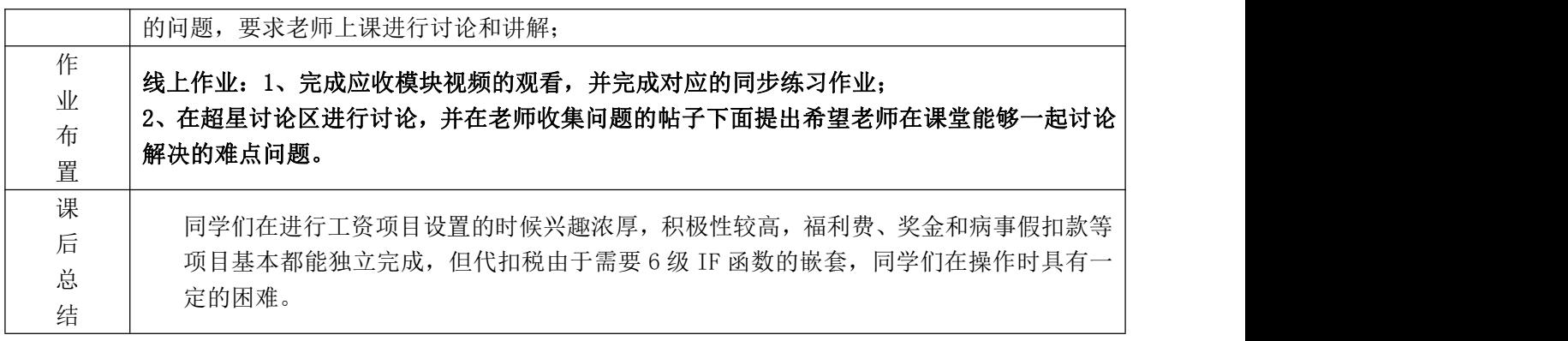

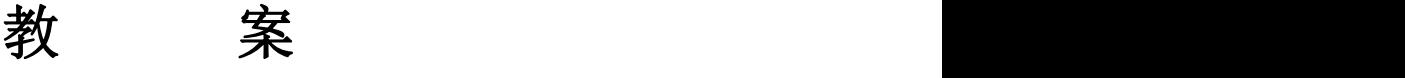

编号:05(第 9、10 周)

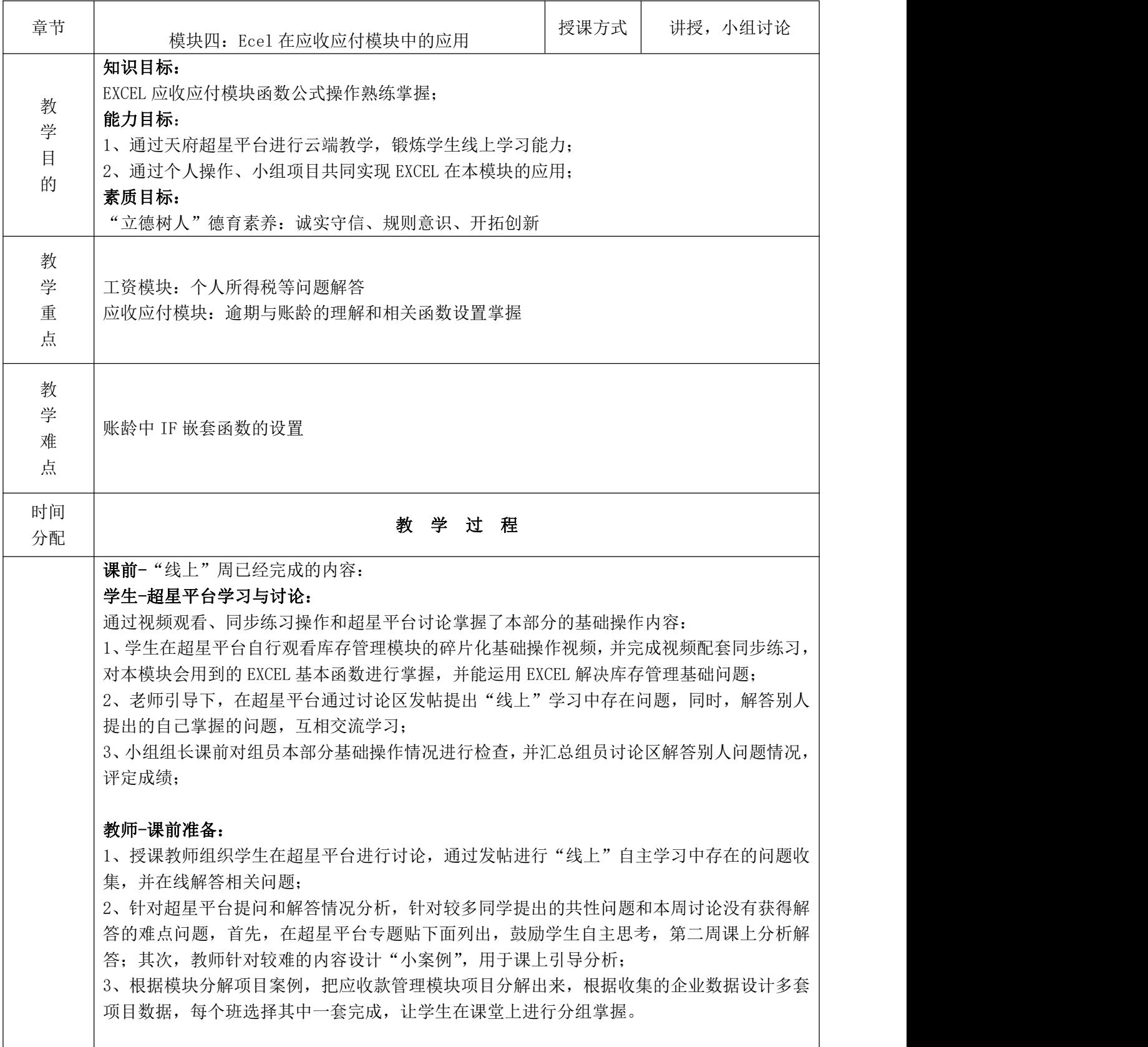

# 教学安排:

#### 回顾:基础操作模块考核问题讲解(0.2 课时)

讲解和组织讨论:上一周课堂项目中存在的问题:

(1)职称工资的设置-countif 函数的必要性?

(2)奖金函数的多种设置

(3)个人所得税:何为应纳税所得额?如何设置函数最简单?

#### 新模块:

教学方式: "知识、案例进阶方式"由基础操作-模块应用, 从简单案例-复杂项目, 结合个人 操作+小组分工完成,让学生逐步掌握模块知识和对应的能力。

一、课堂讨论及讲解(0.3 课时)

## 本部分教学目的:

"应收款管理"模块线上学习中,通过超星平台讨论仍未解决的问题;

# 方式:学生讨论+教师引导小案例+讲解

#### **内容: そうしゃ おおおお しょうしょう しょうしゃ**

1、DATE、TODAY 函数区别, 如何合理使用, 有没有其他方法可以得到同样的结果?

2、应收金额与未收金额

3、"逾期"的界定,应收账款账龄如何计量?

# 教学组织:

1、教师根据"线上"讨论情况,给出需要解决的问题;

2、学生根据课前准备情况,自主选择针对某问题进行分析,配合案例讲解;

3、教师根据学生分析情况组织讨论,然后进行问题的重点强调和总结;如果某问题没有学生 针对性分析,根据自己准备情况进行案例引导。

# 二、理论讲解(0.5 课时)

目的:针对应收款管理模块基础理论进行讲解,让学生从整体上把握本部分内容的逻辑联系, 让"线上"学习的碎片化知识整合起来。

方式:教师讲解梳理

(一)应收账款管理

1、应收账款概述

应收账款是指企业因销售商品、提供劳务等经济业务,应向购货方或接受劳务的 单位收取的款项。应收账款是企业因销售商品、提供劳务等经营活动所形成的债权,主要包 括企业出售商品、材料、提供劳务等影响有关债权人款项以及垫付的运杂费。 设置应收账款台账

应收账款台帐是会计部门按照客户类别定期编制的应收账款明细账,它详细的反 应了企业与客户之间应收账款的发生、增减变动、余额及其账龄等财务信息,是销售业务发 生全过程的信息载体。建立健全应收账款台帐是整个应收账款管理过程中最基础的工作。

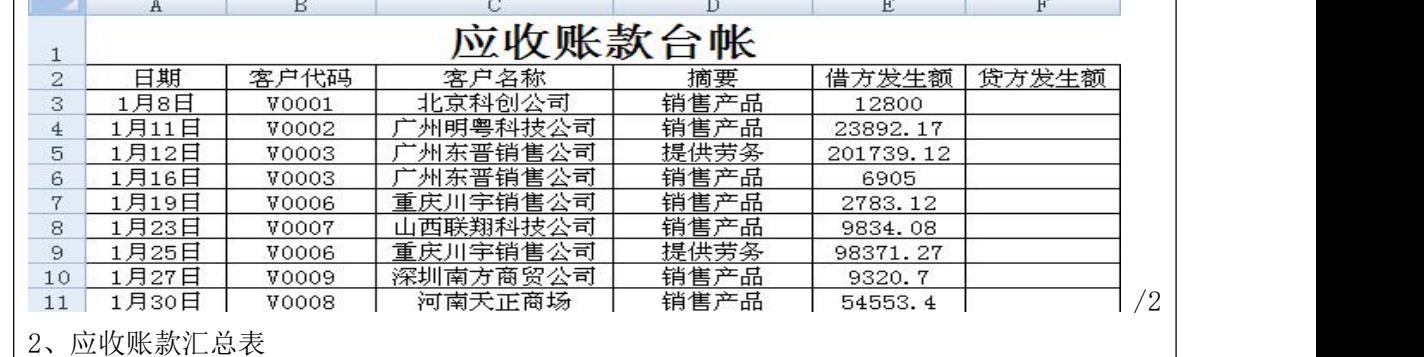

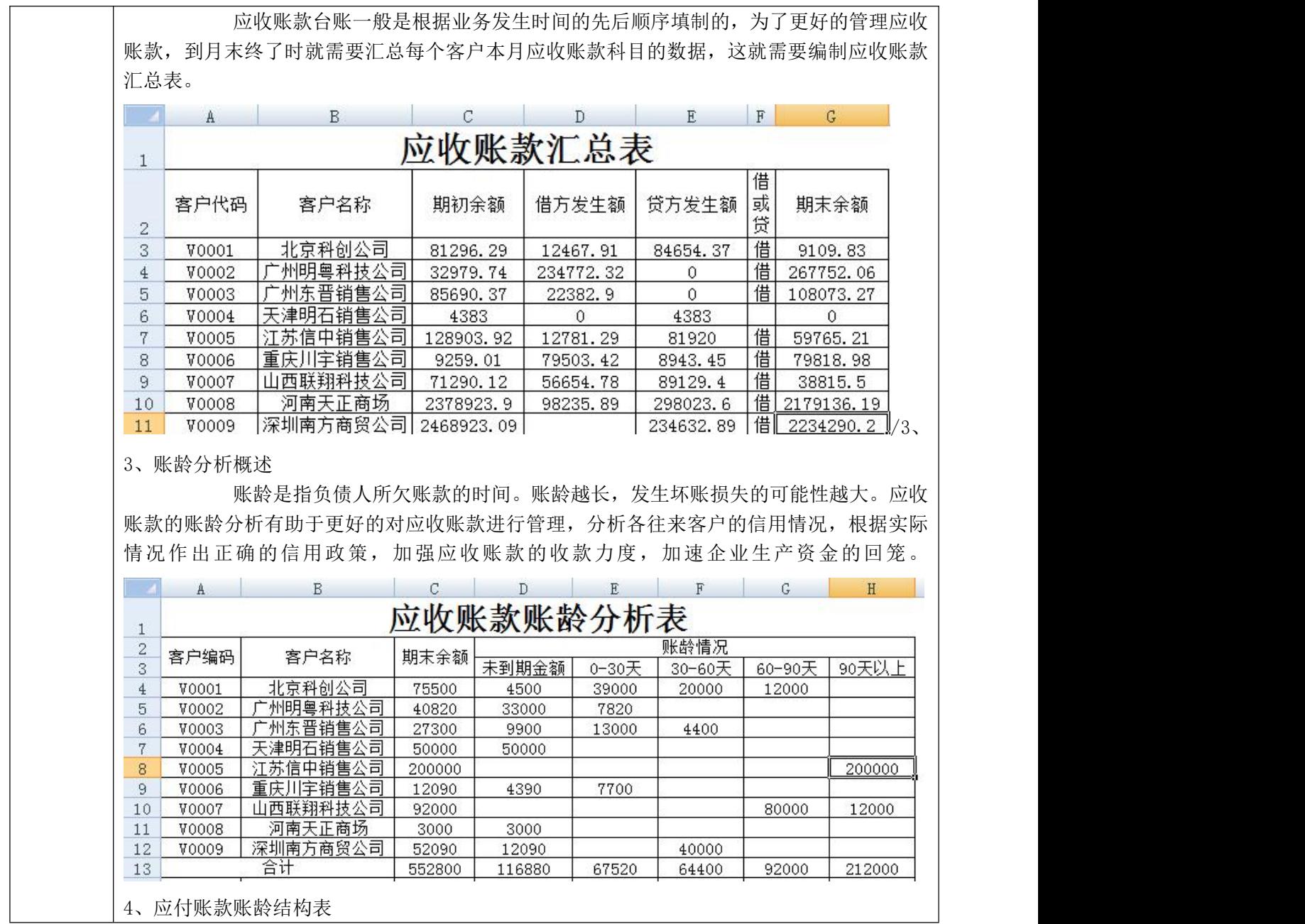

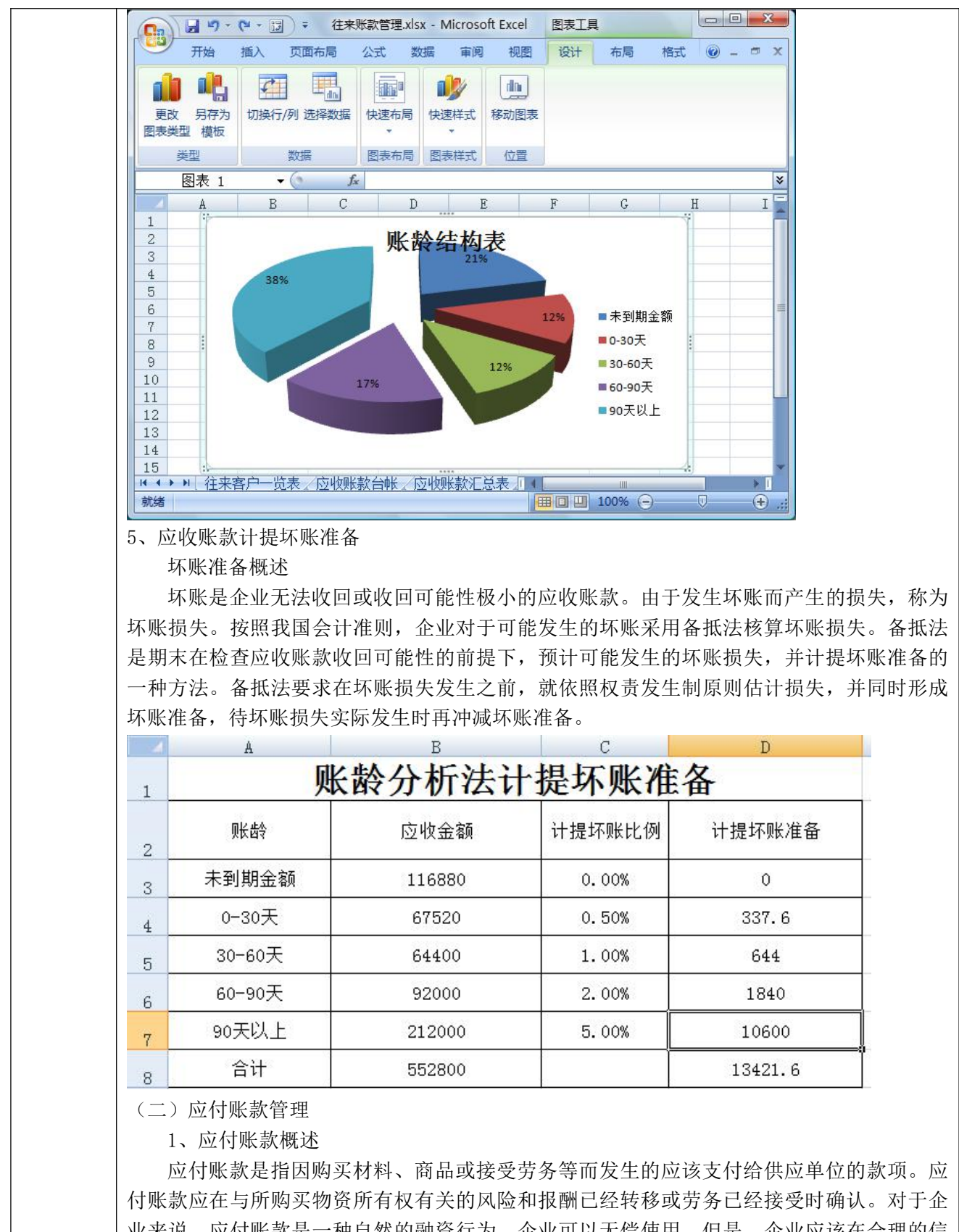

业来说,应付账款是一种自然的融资行为,企业可以无偿使用。但是,企业应该在合理的信 用期内占用应付账款。如果超过信用期的应付账款的数额过大、期限过长,则说明企业的信 用观念较差,将会加大企业的筹资成本。

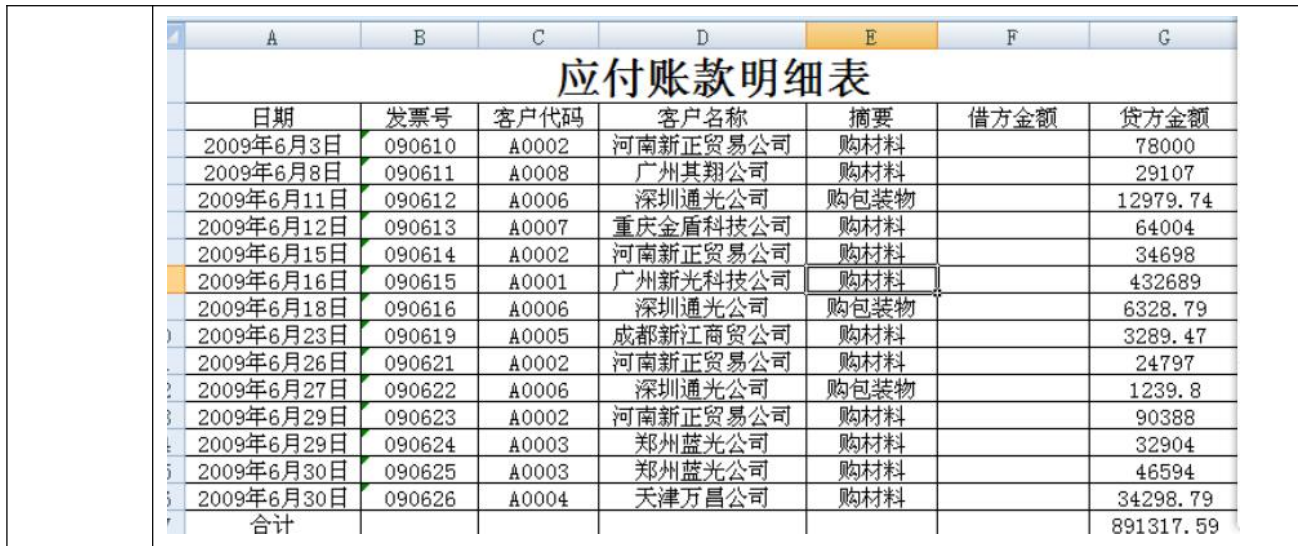

2、应付账款汇总表

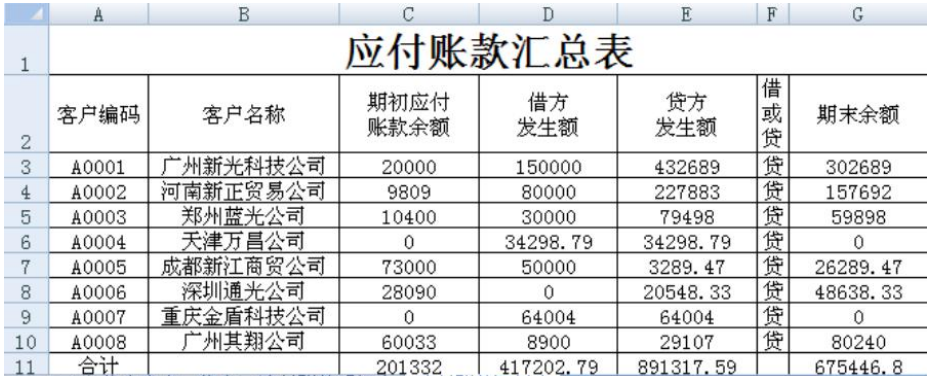

# 三、小组碎片化项目:(0.5 课时)

在"线上"基础操作问题解决以后,进行小组课堂项目(应收款管理模块)完成:

目的:

在本章所学的 EXCEL 函数掌握基础上,针对 EXCEL 在应收款管理模块的应用进行小组项目完 成,通过系列小项目的协作完成,培养团队协作、统筹协调能力。

# 规则流程:

1、助教主持分组完成,项目内容发到所有学生电脑上;

2、小组成员在组长组织下一起完成操作项目,小组组长负责小组各成员任务协调;

3、根据小组完成的先后顺序,由助教在完成小组内随机选择小组成员进行操作演示,根据该 成员演示结果评定成绩,成绩为该小组所有成员的成绩;

4、根据完成的先后顺序及完成情况评定分数,分数由本组组长、他组组长、助教和教师一起 评定;

5、教师总结与讲解引导-是否有其他操作方式可以完成该项目内容,哪种操作设计是最为简 单的。

# 项目内容-应收款管理项目:

项目 1-个往来单位应付款汇总表

项目 2-客户信用等级分析表

项目 3-应收账款提前预警

项目 4-应收账款催款单

# 四、第二节课:小组综合项目分析(0.5 课时)

目的:逐步提高学生知识能力掌握难度,结合学过的多模块内容,设计综合性较强的小组案 例,通过小组综合项目的完成,锻炼学生处理解决复杂问题的能力。

应收款管理综合项目

六、坏账与诚实守信(1 课时)

方式: 案例分析与小组辩论

背景:应收账款管理存在问题原因及如何有效进行应收账款管理? 组织方式:

## 1、案例分析:课堂导入案例:河北昌通应收账款困境与企业诚信

由于河北移动长期拖欠河北昌通工程款,导致财产被法院冻结

2013 年至 2015 年,优通旗下子公司河北昌通与河北移动订立了服务协议,根据协议河北昌通 须向中国移动通信河北公司提供光纤布放服务,而河北移动须根据该等协议就所提供服务支 付服务费。

但因河北移动拖欠工程款,河北昌通于 2018 年 9 月 11 日向石家庄仲裁委员会提出仲裁, 要求河北移动偿还款项总额为人民币1.06亿元。2018年石家庄市裕华区人民法院公布裁定书, 法院裁定冻结中国移动通信集团河北有限公司、中国移动通信集团有限公司河北分公司、河 北通信服务有限公司名下银行存款 5000 万元或查封其相同价值的其他财产。

目前信用问题受到国家高度重视,社会主义核心价值观中也明确提到诚信。国家在法律 上也在逐步完善个人与企业的征信系统,2019 年 4 月,国家发展改革委办公厅正式发布《关 于进一步完善"信用中国"网站及地方信用门户网站行政处罚信息信用修复机制的通知》,明 确了涉及失信行为的行政处罚信息分类范围。2020年7月花呗部分用户接入央行征信,陆续 会分批次全覆盖。

# 案例思考:

那么在企业的日常活动中与企业信用问题息息相关的就是应收账款和应付账款。

应收账款可以企业增强竞争力,是获取利润的一种营销手段,也是企业的一项资金投放。 但是如果企业不重视应收账款的信用管理,不重视客户的信用分析,而只是一味的追求目标 利润最大化,缺乏科学有效的管理控制手段和流程,那么较高的应收账款,就会带来较多的 坏账,也会让企业面临更高的风险,长期无法收回甚至会让企业发展陷进举步维艰的境地。

而应付账款是一项负债,本质上是一项短期融资,相当于企业拥有一笔不需要偿付利息 的借款,如果将其进行合理有效地利用,对企业来说是一笔丰富的资源,但是一旦企业对应付 管理不够重视、管理力度不足,导致大量账款到期无法偿还,就会导致企业信用受损、冻结 资产甚至破产。

那么企业应该如何加强对应收应付账款的管理呢?思考如何运用 EXCEL 对应收应付账款 进行管理?

# 小组讨论:

思考如何使用 EXCEL 对应收应付账款进行管理

# 知识点引入:

企业建立应收应付账款的财务预警和客户的信用分析是比较有效的管理措施,那么如何 使用 EXCEL 来构建客户的信用分析和应收应付账款的预警呢?在这节课中我们就将学习使用 EXCEL 构建客户信用分析和应收应付账款的财务预警。

# 2、小组自选题目辩论-诚信缺失与应收账款管理的可控性

# 引言:

对突出的诚信缺失问题,既要抓紧建立覆盖全社会的征信系统,又要完善守法诚信褒奖 机制和违法失信惩戒机制,使人不敢失信、不能失信。对见利忘义、制假售假的违法行为, 要加大执法力度,让败德违法者受到惩治、付出代价。

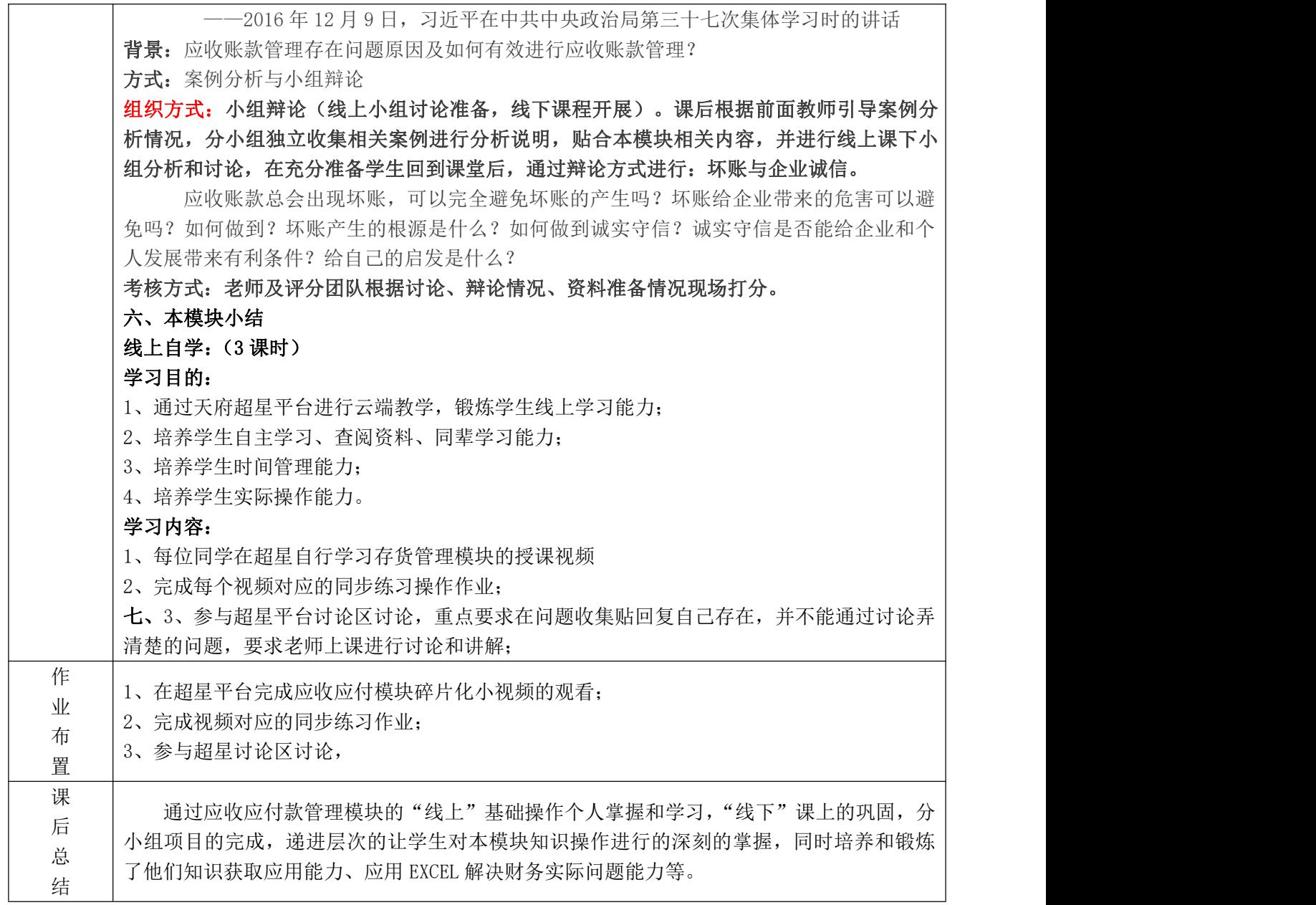

# 教 案

编号:6(第 11、12 周)

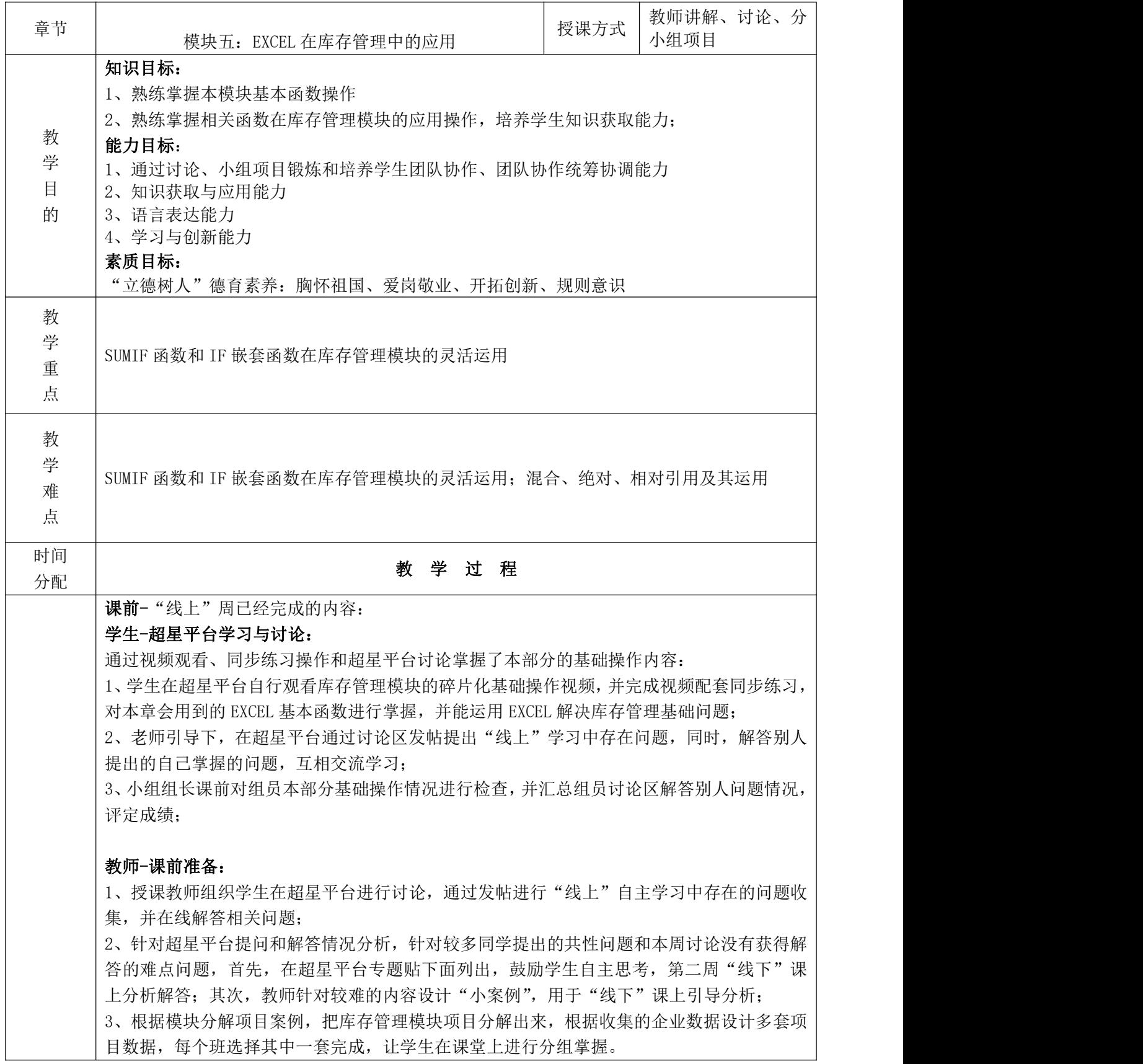

# "线下"-课上(3 课时)

本节课教学目的:通过讲解、讨论、分析,让学生熟练掌握库存管理模块基础的函数操作, 培养自主思考获取知识、分析解决问题的能力;同时,通过小组案例的协作完成、课堂展示, 掌握 EXCEL 在库存管理模块应用的操作,锻炼学生团队协作及表达能力。

教学方式: "知识、案例进阶方式"由基础操作-模块应用, 从简单案例-复杂项目, 结合个人 操作+小组分工完成,让学生逐步掌握模块知识和对应的能力。

#### 教学安排:

#### 回顾:基础操作模块考核问题讲解(0.2 课时)

讲解和组织讨论:上一周课堂项目中存在的问题: 应收账款提前预警

-真假值如何设置最简单?你能想到几种方法?

### 新模块:

模块背景介绍:疫情与爱国情怀的实现,库存的重要性

教师引导案例:

一、课堂讨论及讲解(0.3 课时)

# 本部分教学目的:

第十周"库存管理"模块线上学习中,通过超星平台讨论仍未解决的问题;

# 方式:学生讨论+教师引导小案例+讲解

# 内容:

1、绝对引用、相对引用、混合引用的区别

- 2、SUMIF 函数的使用
- 3、IF 嵌套函数的使用

#### 教学组织:

1、教师根据"线上"讨论情况,给出需要解决的问题;

2、学生根据课前准备情况,自主选择针对某问题进行分析,配合案例讲解;

3、教师根据学生分析情况组织讨论,然后进行问题的重点强调和总结;如果某问题没有学生 针对性分析,根据自己准备情况进行案例引导。

# 二、库存管理背景与讨论(0.5 课时)

热爱祖国、爱岗敬业、从自我职责做起。提高工作效率,在国家需要时刻贡献自己的一份力 量

论题:2020 年肺炎疫情红十字会物质管理问题的感悟-如何在生活工作中做到热爱祖国和人 **民? 2008年11月11日 1月11日 1月11日 1月11日 1月11日 1月11日 1月11日 1月11日 1月11日 1月11日 1月11日 1月11日 1月11日 1月11日 1月11日 1月11日 1月11日 1月11日 1月11日 1月11日 1月11日 1月11日 1月11日 1月11日 1月11日 1月11日 1月11日 1月11日 1月11日 1月11日 1月11日 1月11日 1月11日 1月11日 1月11日** 

引言:

你们要注意培养追求真理、报效祖国的志向,爱祖国、爱人民、爱劳动、爱科学、爱社 会主义,时刻把祖国和人民放在心中,从小听党的话、跟着党走,努力做祖国和人民需要的 好孩子,做祖国和人民事业发展的接班人。

——2015 年 6 月 1 日,习近平在北京人民大会堂会见中国少年先锋队第七次全国代表大 会全体代表时的讲话

#### 方式: 小组讨论

背景:库存管理模块重要性与个人对祖国的热爱和爱岗敬业

论题:2020 年肺炎疫情红十字会物质管理问题的感悟-如何在生活工作中做到热爱祖国和人

**民? 2008** 

引言:不知道大家关注新闻吗?在今年疫情期间,抗疫物质的捐赠是一个很热点的问题。 从一开始国内企业捐赠政府,到后续国内疫情平缓,我国捐赠外国政府。在这过程中,曾出 现过红十字会物质处理不及时、大量物质长时间堆积、发放不到位等问题,给抗疫工作的开 展带来了很大不便。那么抗疫物质管理失控的原因是什么呢?可以吸取的经验是什么?

总结: 抗疫物质管理失控, 究其原因, 有部分在于捐赠物质种类繁多、捐赠量巨大, 同 时涉及捐赠的企业和接受捐赠医疗机构繁多等原因。如何能有效进行物质统计、管控和分配, 直接关系到政府抗疫的成效,甚至人民的生死。可见,物资管理、库存管理是一个很重要的 内容,而我们热爱自己的祖国,其实很简单,在国家危难时刻愿意为国家建设和发展贡献自 己的努力,在各行各业,各个职位上尽职认真且有效率的工作,也是我们爱国情怀的体现。 同时,现阶段,在智能新财务的背景下,会计专业正从核算会计到管理会计转型,课程也增 加了管理会计模块,精炼了会计流程核算模块。

而通过市场调研和与校企合作企业的沟通,我们了解到在企业实际库存管理中,EXCEL 是一个简单方便,功能强大的工具。同样的,现在很多企业存货不仅数量大,而且种类多, 大家可以联想一下所有的在线平台,且不说京东、唯品会等这样的大平台,就算是一个小小 的网店,也必须有实时的存货信息保障供应链,在信息量如此庞大的情况下,使用 EXCEL 进 行库存管理相关数据统计、筛选、分析,是一种非常简单便捷的方式,在企业里面应用广泛。 方式 2: 根据红十字会实际物质库存管理案例讲行操作项目设计与分析综合项目:库存管理评 价-\*会库存管理分析

# 二、理论讲解(0.2 课时)

目的:针对库存模块基础理论进行讲解,让学生从整体上把握本部分内容的逻辑联系,让"线 上"学习的碎片化知识整合起来。

方式:教师讲解梳理

EXCEL 库存管理应用概述:

企业库存管理基本流程:

库存基本信息-库存出入库数据记录-库存出入库数据统计-本期库存汇总-安全库存量预警与 分析管理(包括库龄分析等内容)

# 三、小组碎片化项目:(0.8 课时)

在"线上"基础操作问题解决以后,进行小组课堂项目(库存管理模块)完成: 目的:

在本章所学的 EXCEL 函数掌握基础上,针对 EXCEL 在库存管理模块的应用进行小组项目完成, 通过系列小项目的协作完成,培养团队协作、统筹协调能力。

# 规则流程:

2、助教主持分组完成,项目内容发到所有学生电脑上;

2、小组成员在组长组织下一起完成操作项目,小组组长负责小组各成员任务协调;

3、根据小组完成的先后顺序,由助教在完成小组内随机选择小组成员进行操作演示,根据该 成员演示结果评定成绩,成绩为该小组所有成员的成绩;

4、根据完成的先后顺序及完成情况评定分数,分数由本组组长、他组组长、助教和教师一起 评定;

5、教师总结与讲解引导-是否有其他操作方式可以完成该项目内容,哪种操作设计是最为简 单的。

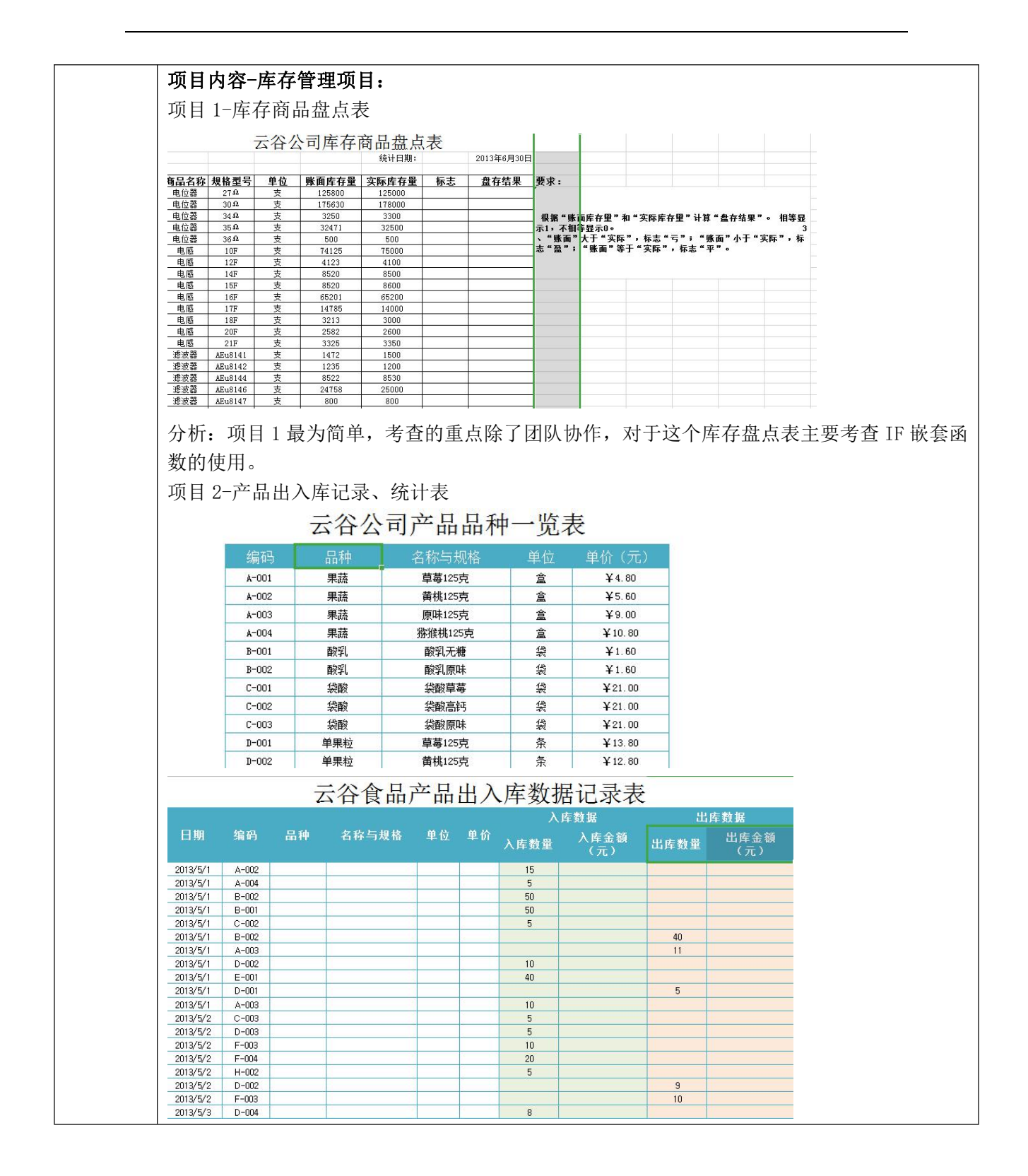

1、根据上作表"产品品种一览表",利用公式或函数编辑以下里元格: (1) 品种 (2) 名称与规格 (3) 单位 (4) 单价 (5) 入库金额 (6) 出库金额 2、根据出入库记录完成下面表格 云谷公司库存统计表 ■ 入库金  $A-001$  $A - 002$  $A-003$  $A - 004$  $B-001$  $B-002$  $C - 001$  $C = 0.02$  $C-003$  $D-001$ 分析:项目 2 相较于项目 1 更为复杂: 主要根据产品品种表利用 VLOOKUP 函数进行查找,并利用公式计算生成第二张出入库数据记 录表; 最后利用出入库数据记录表,使用 SUMIF 函数进行嵌套使用,生成最后的库存统计表。 项目 3-库存账龄分析表 表: 云谷公司商品库龄分析表 规格型号 编码 名称 单位 入库时间 入库数量 库龄 DZ0003 电位器  $27.0$  $2016/12/1$ 125000  $\Rightarrow$  $\overline{a}$ DZ0006 电位器  $30<sub>0</sub>$ 2017/12/25 178000 库龄 商品数量  $\frac{2018}{8}/\frac{10}{5}$ 3300 DZ0010 电位器  $34.9$ ₹  $\frac{1}{34}$  $DZ0011$ 由位器  $35 \Omega$  $\overline{t}$  $2017/6/12$  $32500$ 2年-3年 DZ0012 电位器  $36\Omega$  $\overline{z}$ 2016/8/1 500 半年-2年 **DR000** 申感  $10F$ 75000 半年以工  $2017/1/$  $DR0003$ 由感  $\overline{12F}$  $2017/3/6$  $4100$  $\overline{\ast}$ **DR0005** 电感  $14F$  $\frac{1}{2}$ 2017/3/15 8500 DR0006 电感 **15F** 2018/6/4 8600 DR0007 电恩  $16F$ 2018/10/25 65200 **DROOCS** 中雨  $\overline{178}$  $2018/10/23$ 14000 分析:项目 3 目的是鼓励学生灵活思维,尝试用多种方式对这个项目的结果进行分析,同时 引出 SUMIFS 函数。 这个商品库龄分析表库龄的生成很简单,但是对于不同库龄商品数量的统计存在难度, 特别是 2 年-3 年, 半年-2 年的的库龄统计。这个项目分析也是针对本模块重点 SUMIF 函数的 使用,也可以很巧妙做一个减法,用 SUMIF 函数小于 3 年的商品数减去小于 2 年的商品数, 但是计算稍显麻烦,这个时候扩展思考,引入一个新的函数,SUMIFS,可以直接运用一个函 数计算不同条件下的数量求和。在这个过程中鼓励学生采用多种方法设置函数解决这个问题, 同时留下课后思考题目:SUMIFS 函数的含义及应用举例。 碎片项目总结与分析 对小组项目案例学生完成进行总结与分析,找出操作中容易出现的问题,教师引导学生分 析和思考、总结。 四、小组综合项目分析(1 课时) 方式: 根据红十字会库存管理问题, 用实际数据进行项目设计 目的:逐步提高学生知识能力掌握难度,结合学过的多模块内容,设计综合性较强的小组案 例,通过小组综合项目的完成,锻炼学生处理解决复杂问题的能力。 五、本模块小结

# 六、下一周"线上"作业布置

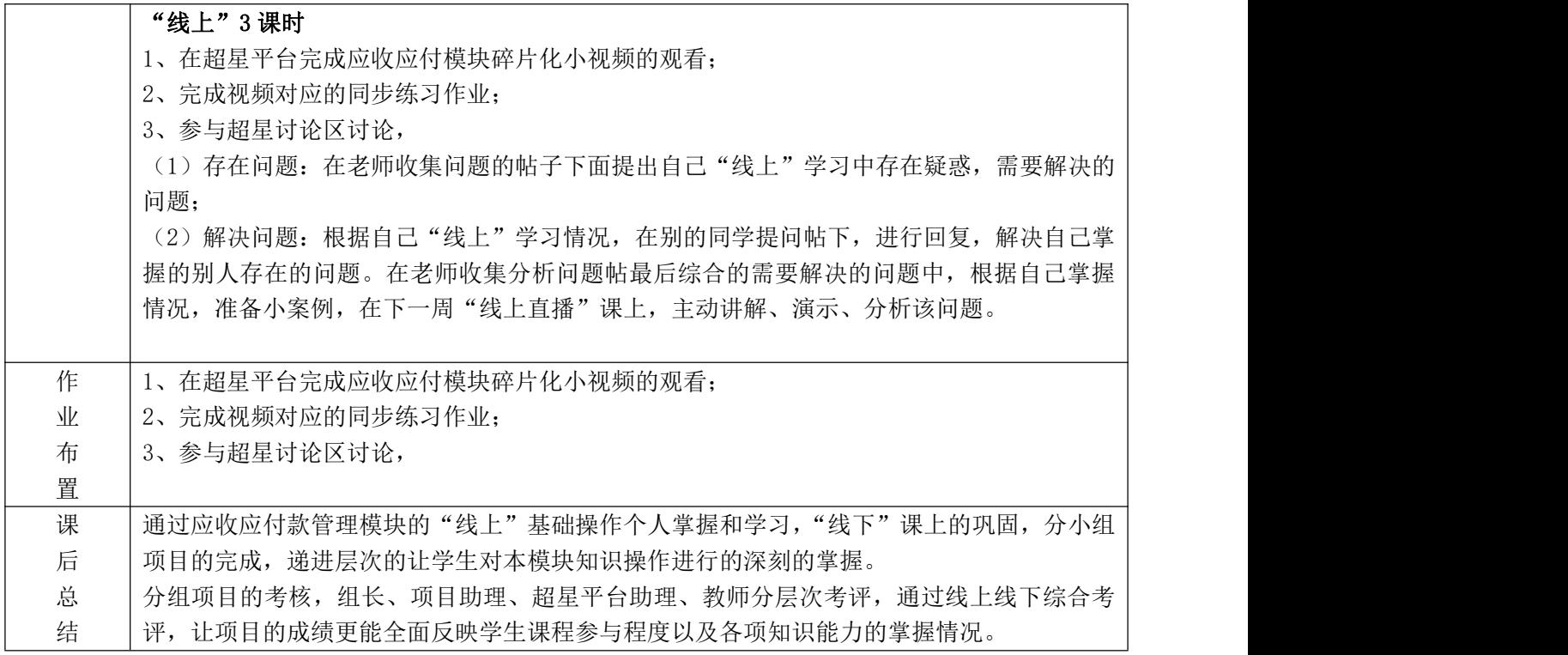

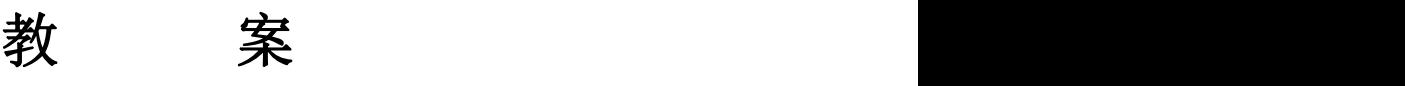

编号:7(第 13、14 周)

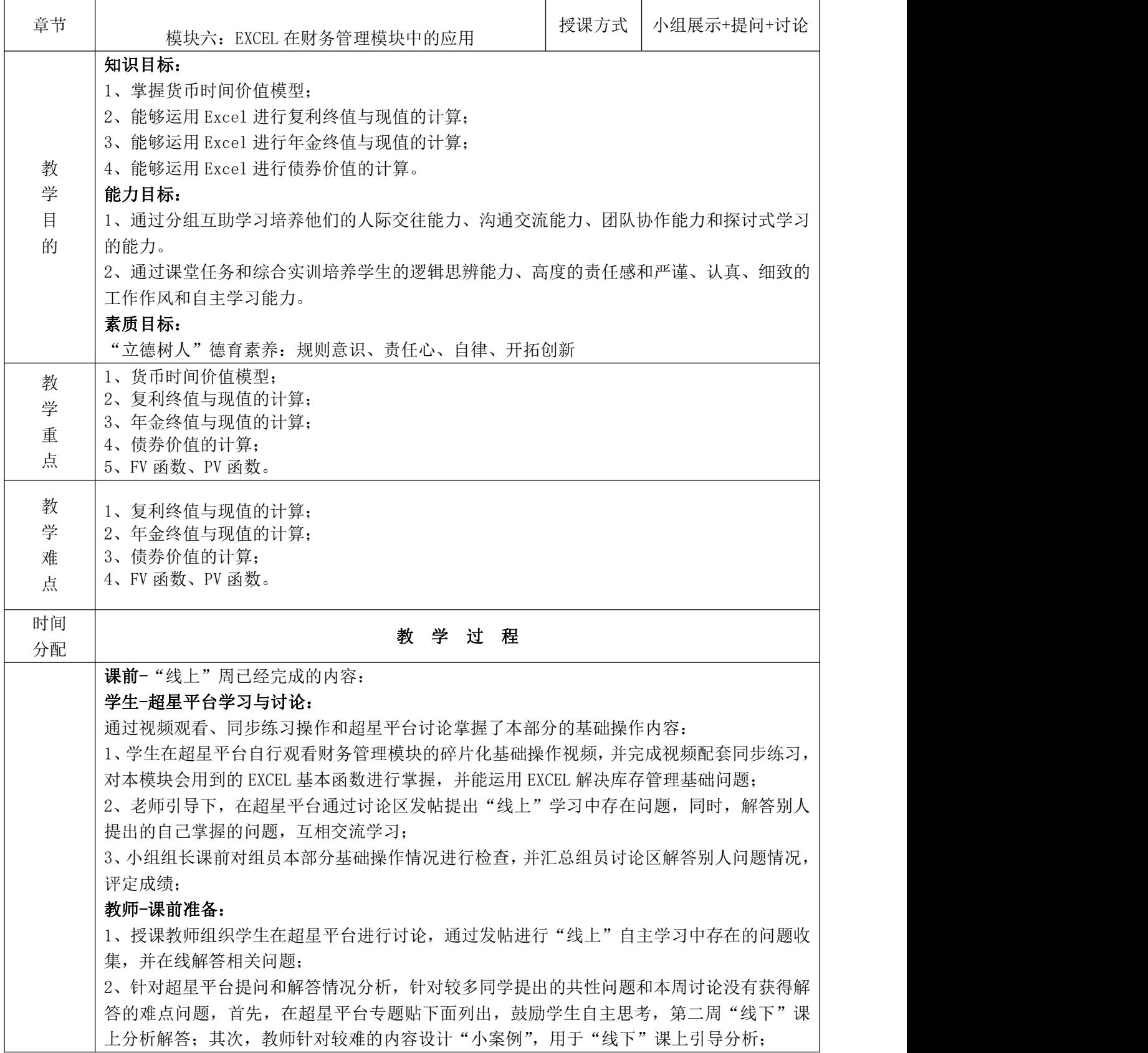

3、根据模块分解项目案例,把财务管理模块项目分解出来,根据收集的企业数据设计多套项 目数据,每个班选择其中一套完成,让学生在课堂上进行分组掌握。

# "线下"课上(3 课时)

本节课教学目的:通过讲解、讨论、分析,让学生熟练掌握财务管理模块基础的函数操作, 培养自主思考获取知识、分析解决问题的能力;同时,通过小组案例的协作完成、课堂展示, 掌握 EXCEL 在库存管理模块应用的操作,锻炼学生团队协作及表达能力。

教学方式: "知识、案例进阶方式"由基础操作-模块应用, 从简单案例-复杂项目, 结合个人 操作+小组分工完成,让学生逐步掌握模块知识和对应的能力。

一、课堂讨论及讲解(0.5 课时)

# 本部分教学目的:

"财务管理"模块线上学习中,通过超星平台讨论仍未解决的问题;

方式:学生讨论+教师引导小案例+讲解 **内容: そうしゃ おおおお しょうしょう しょうしゃ** 

1、NPV 函数的运用,

2、年金的理解,I、N 等值如何互算

#### 教学组织:

1、教师根据"线上"讨论情况,给出需要解决的问题;

2、学生根据课前准备情况,自主选择针对某问题进行分析,配合案例讲解;

3、教师根据学生分析情况组织讨论,然后进行问题的重点强调和总结;如果某问题没有学生 针对性分析,根据自己准备情况进行案例引导。

# 二、理论讲解(0.5 课时)

目的:针对库存模块基础理论进行讲解,让学生从整体上把握本部分内容的逻辑联系,让"线 上"学习的碎片化知识整合起来。

方式:教师讲解梳理

货币时间价值模型

(一)、财务知识点

1、货币时间价值概述

货币时间价值是指一定量资金在不同时点上价值量的差额。它反映的是由于时间因素的 作用而使现在的一笔资金高于将来某个时期的同等数量的资金的差额或者资金随时间推延所 具有的增值能力。

资金的循环和周转以及因此实现的货币增值,需要或多或少的时间,每完成一次循环, 货币就增加一定数额,周转的次数越多,增值额也越大。因此,随着时间的延续,货币总量 在循环和周转中按几何级数增大,使得货币具有时间价值。

货币的时间价值是指一定量资金在不同时点上价值量的差额,也称为资金的时间价值。 资金在周转过程中会随着时间的推移而发生增值,使资金在投入、收回的不同时点上价值不 同,形成价值差额。

2、单利计息

单利(Simple interest)计息是指只按本金计算利息而利息部分不再计息的一种方式。 单利利息的计算公式为: I= P×i×n 单利终值的计算公式为:  $F = P+ P \times i \times n = P(1+i \times n)$ 单利现值计算: 现值是指以后某期收到或付出资金的现在价值。其计算公式为:

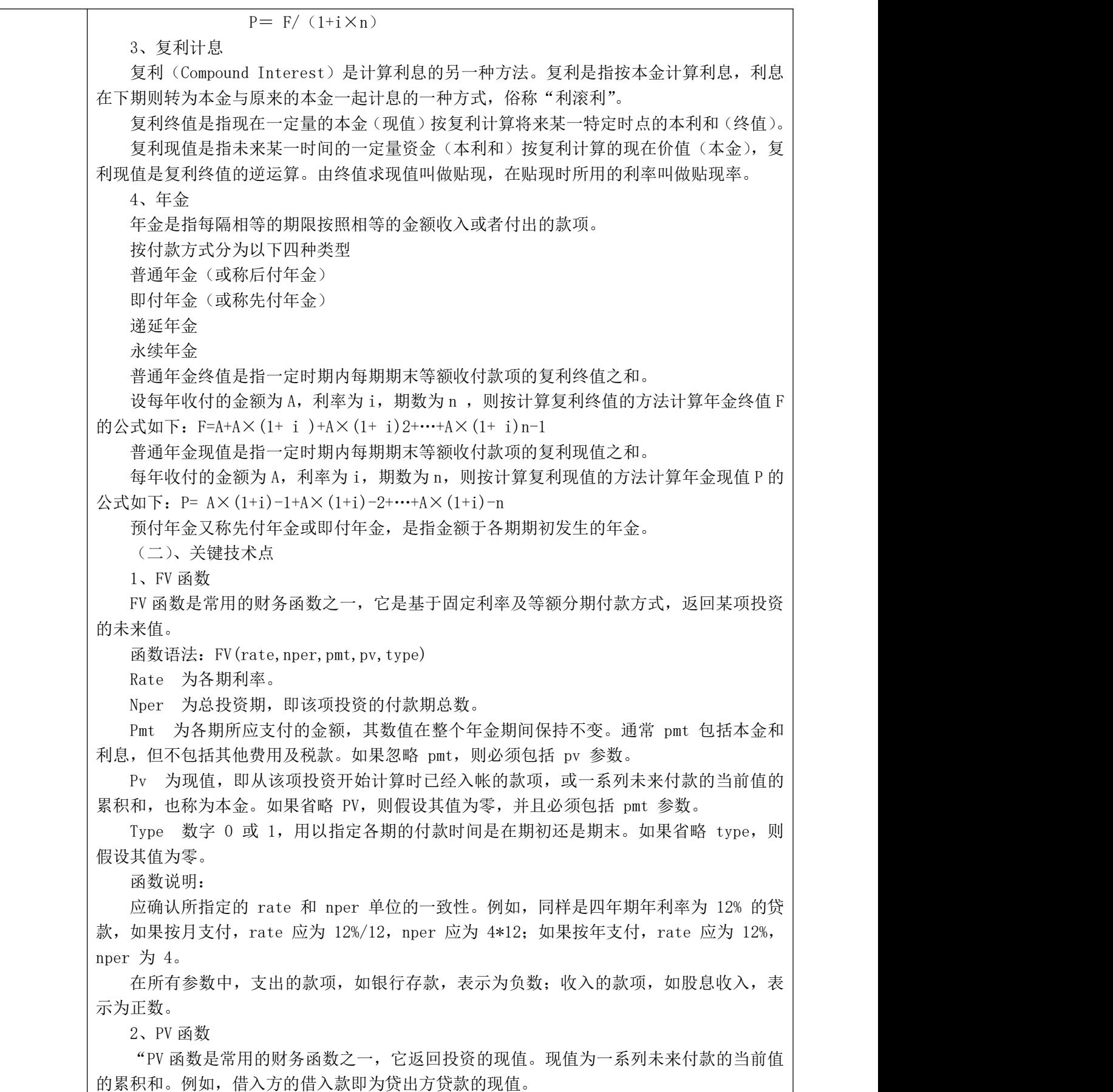

函数语法:PV(rate,nper,pmt,fv,type)

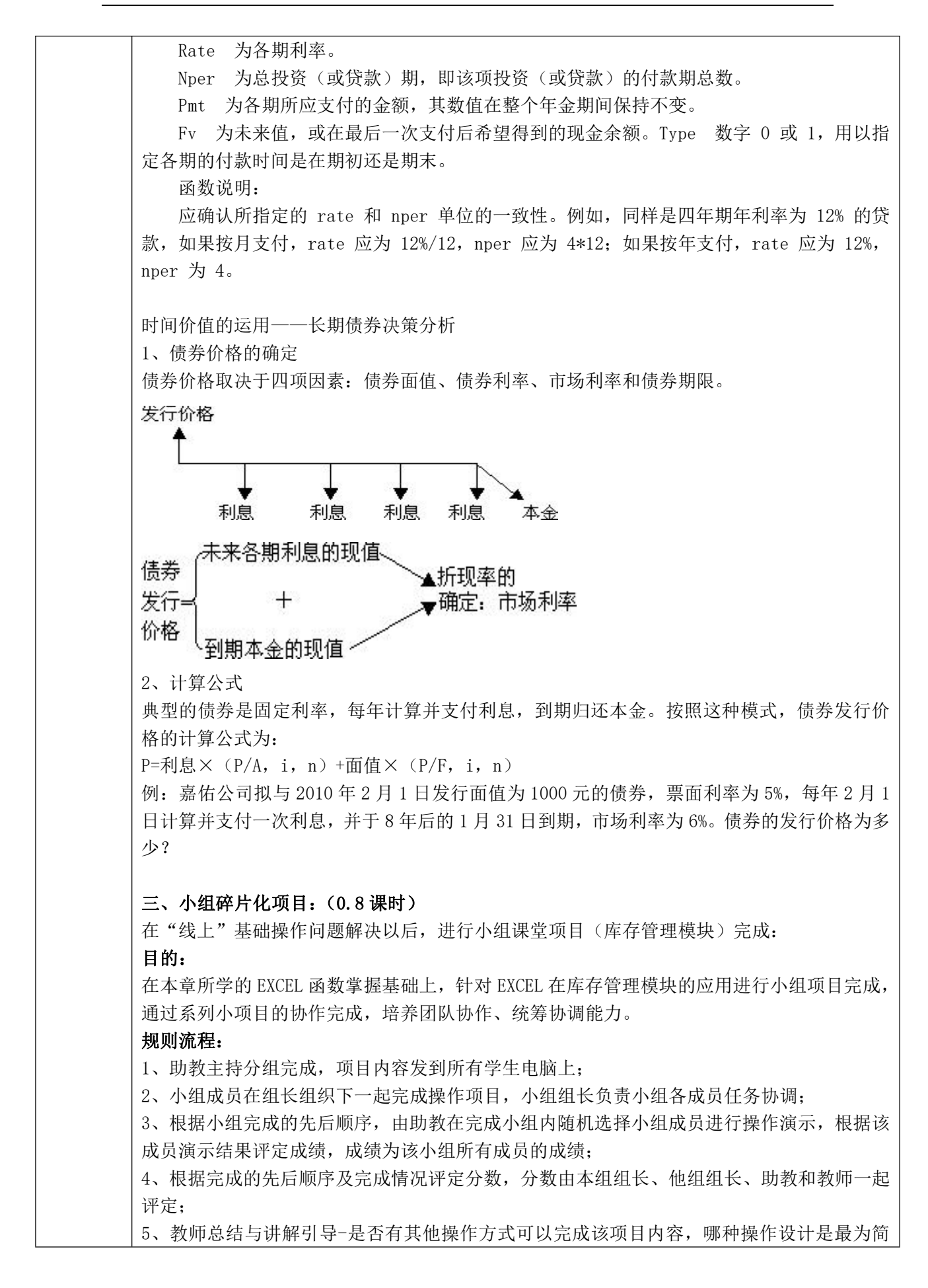

# 单的。

# 项目内容-库存管理项目:

项目 1-某公司拟于 2015 年 12 月 31 日发行面值为 1000 元的 8 年期债券, 票面利率为 5%, 票 面利息每年 12 月 31 日支付一次,市场利率为 6%,债券的发行价格为多少? (请分别用 PV 函 数和 Price 函数求解)

项目 2-货币时间价值-房产购入是否合理?

项目 3-长期资产投资决策-债券的购买选择

# 四、小组综合项目分析(1.2 课时)

目的:逐步提高学生知识能力掌握难度,结合学过的多模块内容,设计综合性较强的小组案 例,通过小组综合项目的完成,锻炼学生处理解决复杂问题的能力。

项目案例: 作为理性的投资者,选择投资方案时应该遵循哪些规则?

# 情景案例:

云谷有限公司拟进行新一轮的投资,总投资金额为 100 万,投资部王经理组织该部门 人员小李、小胡和小明进行方案交流,具体如下:

小李方案:他认为本公司目前经营状况良好,但是业务可以进行拓展,拟投资一条新的生 产线,需要 90 万元,使用寿命为 5 年,采用直线法计提折旧,5 年后设备有残值收入 4.5 元, 5年中每年销售收入为 30 万元, 付现成本第 1 年 10 万元, 以后随着设备陈旧, 逐年增加修理 费 5 万元;

小胡方案:他认为公司目前虽经营状况良好,但资本结构不合理,因此他提出购买 5 年期 的乙企业(互联网企业)债券,该公司发展前景好,年利率 10%,到期一次还本付息;

小明方案:他从某直系亲属处获知,当地一家丙企业已与政府完成协议拟进行资产重组, 重组后预计股价会大涨,目前该公司股价为 2.5 元/股,因此他提出此次投资可大量购买丙企 业股票,可获得可观收益;

# 思考:如果你是王经理,你会选择哪个方案进行投资?

# 案例思考:

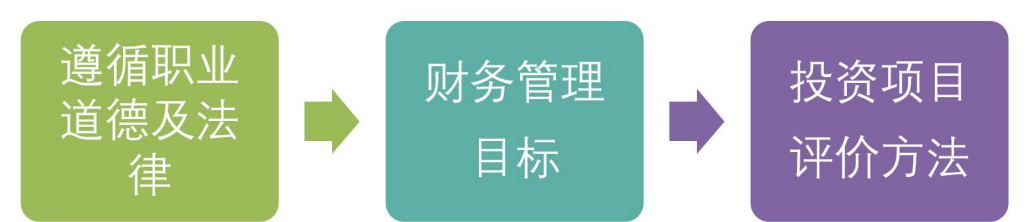

1、 考虑投资方案的时候最基本的要素是需要遵循职业道德,公平公正,不能参与进行 内幕交易,违反国家法律、违反诚实守信、坚持原则及原则,因此小明的方案不考虑;

# (对于非金融专业学生而言,金融证券知识相对缺乏,但是不知情不等于违法事实不存在) 引导学生如何规避上述行为:

(2)超星学习通在线学习违法进行内幕交易典型案例的视频及资料,并参与在线讨论: 案例资料:

[https://www.sohu.com/a/112321219\\_465176](https://www.sohu.com/a/112321219_465176) 中国 A 股史上五类典型内幕交易案例回 | 顾 しょうしょう しょうしょう しょうしょう しょうしょう

https://baijiahao.baidu.com/s?id=1678790104578416098&wfr=spider&for=pc 七大资 本市场典型案例揭秘!最高法重击内幕交易

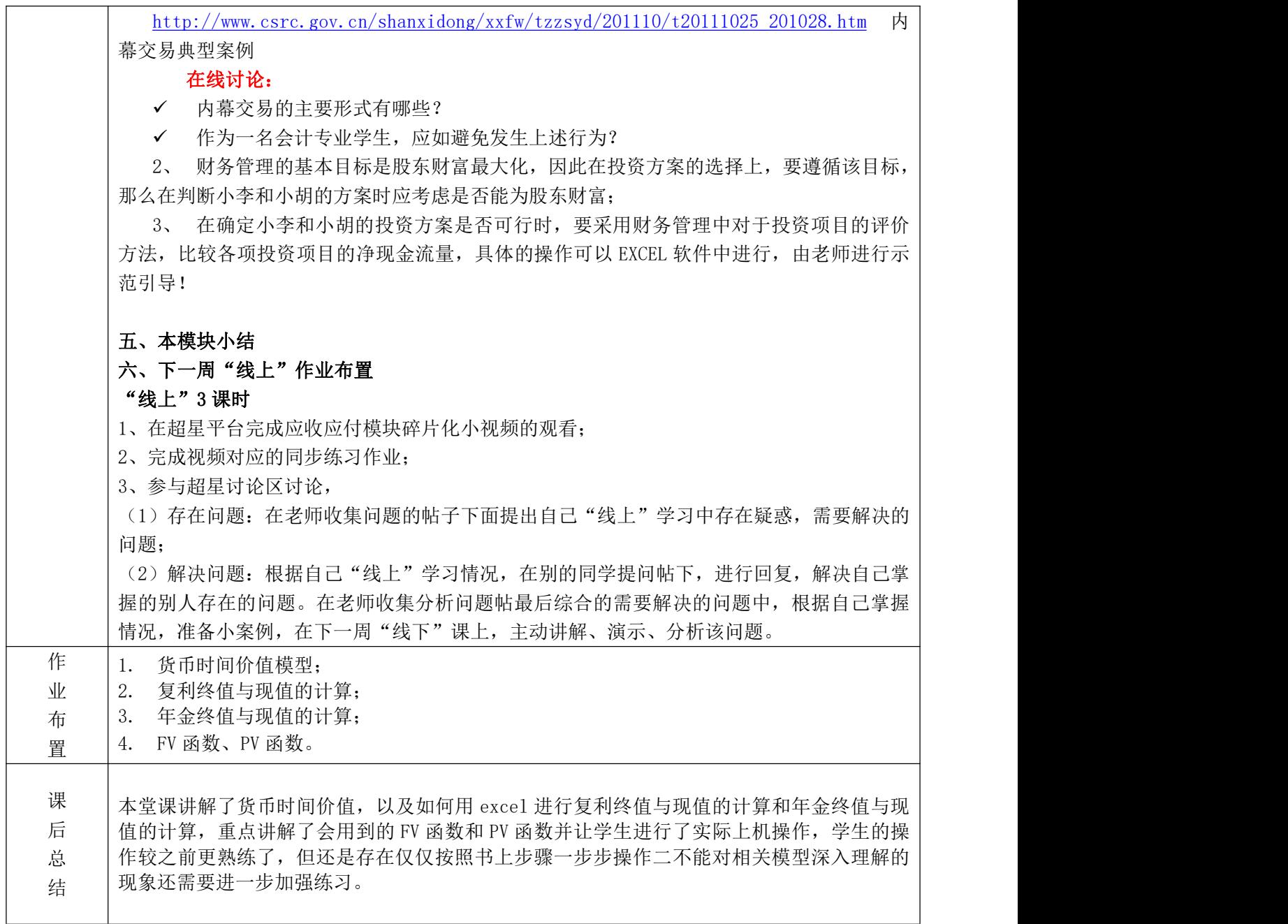

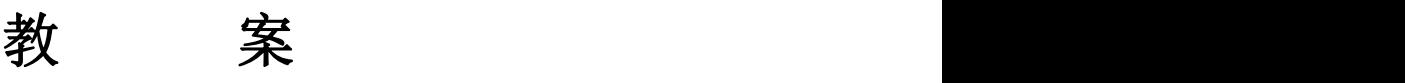

编号:8(第 15、16 周)

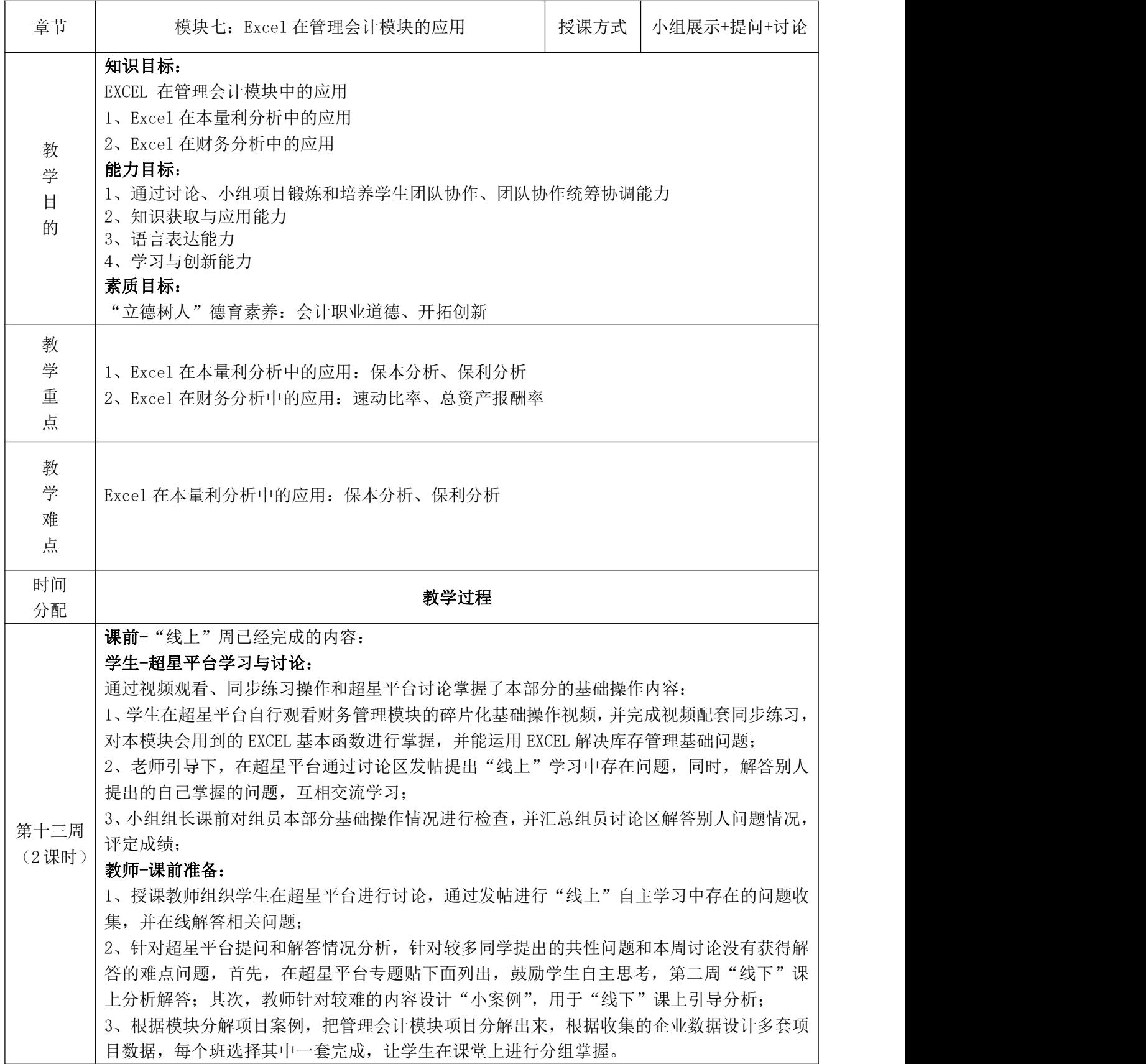

"线下"课上

本节课教学目的:通过讲解、讨论、分析,让学生熟练掌握财务管理模块基础的函数操作, 培养自主思考获取知识、分析解决问题的能力;同时,通过小组案例的协作完成、课堂展示, 掌握 EXCEL 在库存管理模块应用的操作,锻炼学生团队协作及表达能力。

教学方式: "知识、案例进阶方式"由基础操作-模块应用, 从简单案例-复杂项目, 结合个人 操作+小组分工完成,让学生逐步掌握模块知识和对应的能力。

## 教学安排:

# 回顾:财务管理模块问题讲解(0.2 课时)

讲解和组织讨论:上一周课堂项目中存在的问题:

1、NPV、IRR 使用区别?

2、VLOOKUP 函数在财务管理模块的使用?

新模块:

# 一、管理会计模块背景介绍

"财务会计"到"管理会计"的转型需求

# 二、课堂讨论及讲解(0.3 课时)

本部分教学目的:

"管理会计"模块线上学习中,通过超星平台讨论仍未解决的问题;

# 方式:学生讨论+教师引导小案例+讲解

内容:

1、保本分析及对应 Excel 操作应用;

2、保利分析及对应 Excel 操作应用;

# 教学组织:

2、教师根据"线上"讨论情况,给出需要解决的问题;

2、学生根据课前准备情况,自主选择针对某问题进行分析,配合案例讲解;

3、教师根据学生分析情况组织讨论,然后进行问题的重点强调和总结;如果某问题没有学生 针对性分析,根据自己准备情况进行案例引导。

# 理论讲解

目的:针对库存模块基础理论进行讲解,让学生从整体上把握本部分内容的逻辑联系,让"线 上"学习的碎片化知识整合起来。

方式:教师讲解梳理

(一)本量利分析

1、保本分析

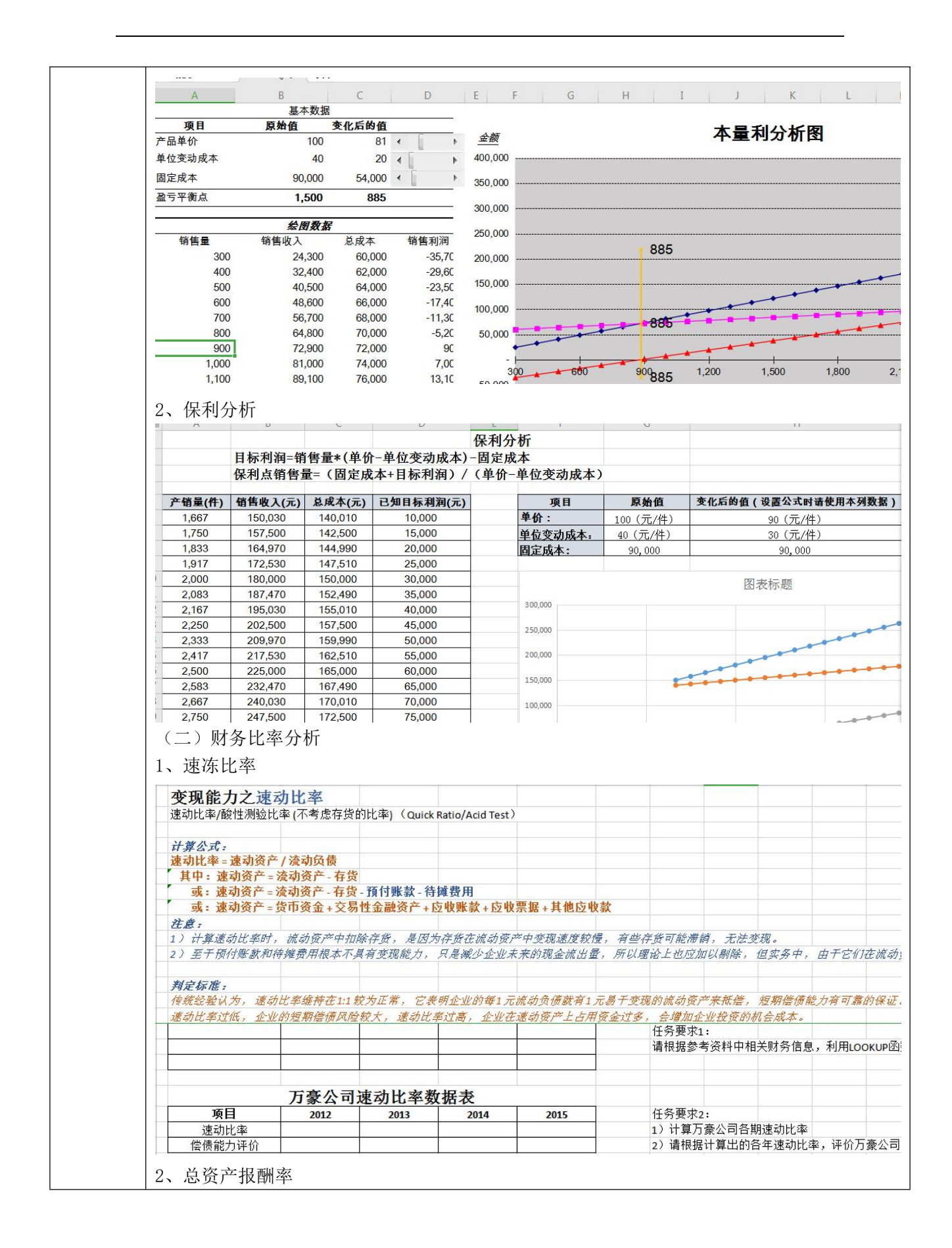

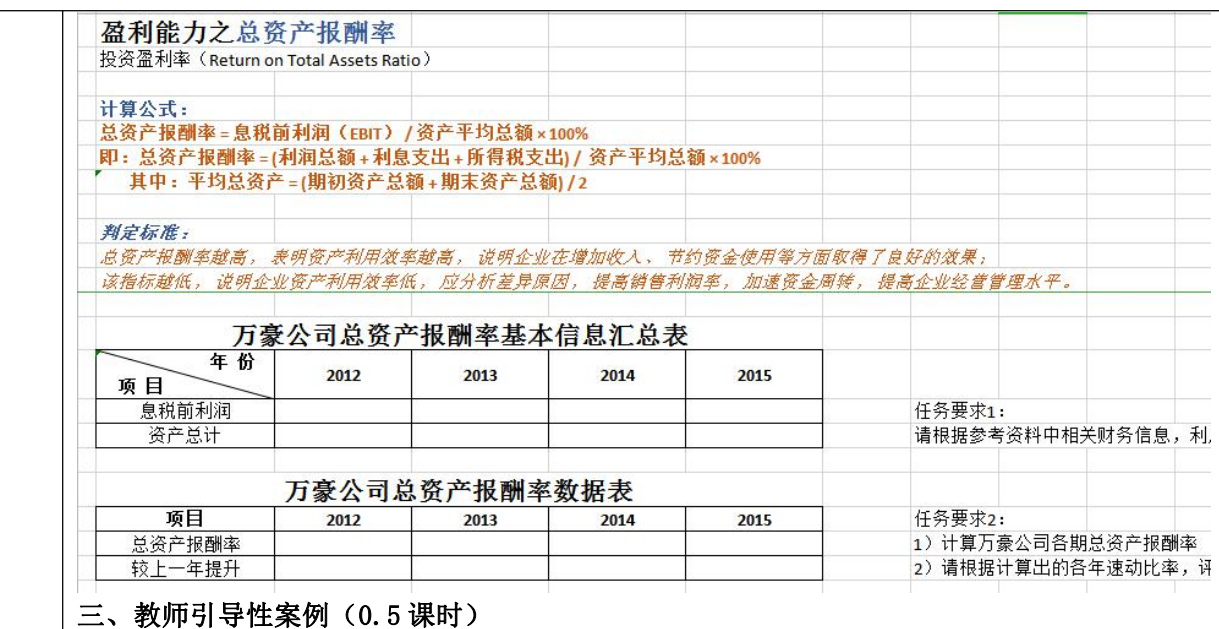

引入案例:

# 2020 年全国职工职业道德建设先进个人杨耕:传递匠心 不忘初心 思政元素:个人职业道德和企业经济效益的关系

"杨师傅您来了!"3 月 10 日,看到杨耕查看车间运行情况,宁夏中能恒力钢丝绳有限公 司一车间维修段长王英刚迎了过来。"这两天预应力钢绞线生产线运行得咋样?有问题咱们讨 论讨论。"杨耕一看是徒弟,停下脚步。"12 台拉丝机一切正常。"王英刚用双手舒展了一下滑 动的口罩,"工人按石嘴山市、惠农区疫情防控要求复工,生产有序进行。"说话间,巡厂的 厂长朱宝仓、生产主管张金山见到杨耕,也过来打招呼。"这几位要么是我的徒弟,要么是跟 我搭班子搞项目、搞研制的同志。"今年退休的杨耕告诉记者,"在中能恒力钢丝绳有限公司 干了40年,许多拳头产品都是我们一起努力的成果。"走进中能恒力的"杨耕技能大师"创 新工作室,国家级"一级维修电工高级技师"、自治区"塞上技能大师"、全国五一劳动奖章 等荣誉挂在产品展示柜上方的墙上。柜里的每一件产品,杨耕都如数家珍。其中,他最得意 的是公司生产的预应力钢绞线。随着技术革新,2000 年以后,用强度高、用量少、弹性好的 预应力产品替代原钢产品成为趋势。

2002 年,中能恒力引进意大利进口设备,开始生产预应力钢绞线。在生产中,工人们发 现,讲口设备的拉丝机电气控制存在缺陷,使用一段时间后,3台变频器因过热出现故障。"从 国外购置一组新的变频器需要花费 50 余万元和近 4 个月时间,我们决定自己想办法。"杨耕 和同事们夜以继日钻研进口元器件国产化的解决方案,通过反复测试变频器运行参数,掌握 了机器的变频器技术,并用国内配件维修、改造关键部位,保证拉丝机正常运转。中频加热 炉加热线圈精准可控是关系到产品工艺提升的技术难题。为找出并改善不足,2008 年,杨耕 背着一背包重达 40 公斤的预应力产品辗转大半个中国,请河北工学院等单位的相关专家核算 产品数据,对现有工艺改良提出建议。2011 年 7 月,3 号绞线机精卷丝杠出现问题,杨耕牵 头组成维修技改小组,自己加工铜丝母替代国外导轨转向,并添加注油孔解决了丝母不抗磨 的问题。

2014 年,意大利进口设备生产的产品开始无法满足客户需求。杨耕带领维修技术骨干, 对预应力钢绞线大圈径收线机进行技术改造,用国产的正方形截面材料替代了梯形截面的进 口材料,利用原设备的收线大轮作为放线机,牵引机构提供动力,加装 PLC、变频器等装置, 在国内首创收线机自动控制。去年 12 月 29 日,宁夏首条高铁银兰客专线银川至中卫南段正 式开通运行,宁夏进入"高铁时代",杨耕高兴得一宿没睡着:"这些年,我们的产品在全国

各地叫响了名号,如今终于用在了自己的家门口。宁夏高铁建设很多标段都在用我们生产的 预应力钢绞线,宁东能源化工基地的不少企业也在用我们的煤矿支护产品。"

"当初手把手教过的徒弟和工友,正以工匠精神继续探索着。杜力峰在宁东,赵江在中 卫一家企业,李继军在大地化工……"更让杨耕自豪的是,他的徒弟们孜孜不倦探索新工艺、 新技术,正在各地续写"宁夏制造"的传奇。

# (1)思考:

员工的个人职业道德素养和企业的经济效益有关系吗?谈谈你的理解,并举例说明。

# (2) 小组讨论/课后提交论文:

结合本节课程"本量利"的内容,谈谈员工职业道德对"收入","成本","利润"三个 要素的影响。同时,也可以进一步再谈谈个人职业道德对于企业文化,企业管理,企业创新 的影响。(选择好的论文/小组,进行成果展示)

#### (2)引申:

杨耕日复一日在平凡的工作岗位上为企业产品创新和降低成本所做的努力和社会主义的 核心价值观有什么联系?这体现了他什么样的个人价值?

# 四、小组碎片化项目:(1 课时)

在"线上"基础操作问题解决以后,进行小组课堂项目(库存管理模块)完成:

目的:

在本章所学的 EXCEL 函数掌握基础上,针对 EXCEL 在库存管理模块的应用进行小组项目完成, 通过系列小项目的协作完成,培养团队协作、统筹协调能力。

#### 规则流程:

1、助教主持分组完成,项目内容发到所有学生电脑上;

2、小组成员在组长组织下一起完成操作项目,小组组长负责小组各成员任务协调;

3、根据小组完成的先后顺序,由助教在完成小组内随机选择小组成员进行操作演示,根据该 成员演示结果评定成绩,成绩为该小组所有成员的成绩;

4、根据完成的先后顺序及完成情况评定分数,分数由本组组长、他组组长、助教和教师一起 评定;

5、教师总结与讲解引导-是否有其他操作方式可以完成该项目内容,哪种操作设计是最为简 单的。

#### 项目内容-财务管理项目:

项目 1:保本项目分析 项目 2:保利项目分析 项目 3:总资产比率与速冻比率分析

# 五、小组综合项目考核(1 课时)

课堂情景案例:

#### 实务场景+本节课知识点练习+职业道德反思

#### 管理会计师与生产线的选择

你是公司某产品分部的销售经理,现在你正根据分部经理的要求对新产品进行销售量预 测。公司总经理正在收集有关数据,以决定对两条不同生产线进行选择。第一种生产线每件 产品变动成本为 10 元,固定成本总额达到 10 万元;第二种生产线每件产品变动生产成本为 6 元,固定成本为 20 万元。每件产品销售价格为 30 元, 价格水平比较平稳, 根据预测, 你分 析预测的结果是销售量是 30 000 件。

第一种生产线是传统的劳动密集型的,第二种生产线是自动化生产,只需要少数现场管

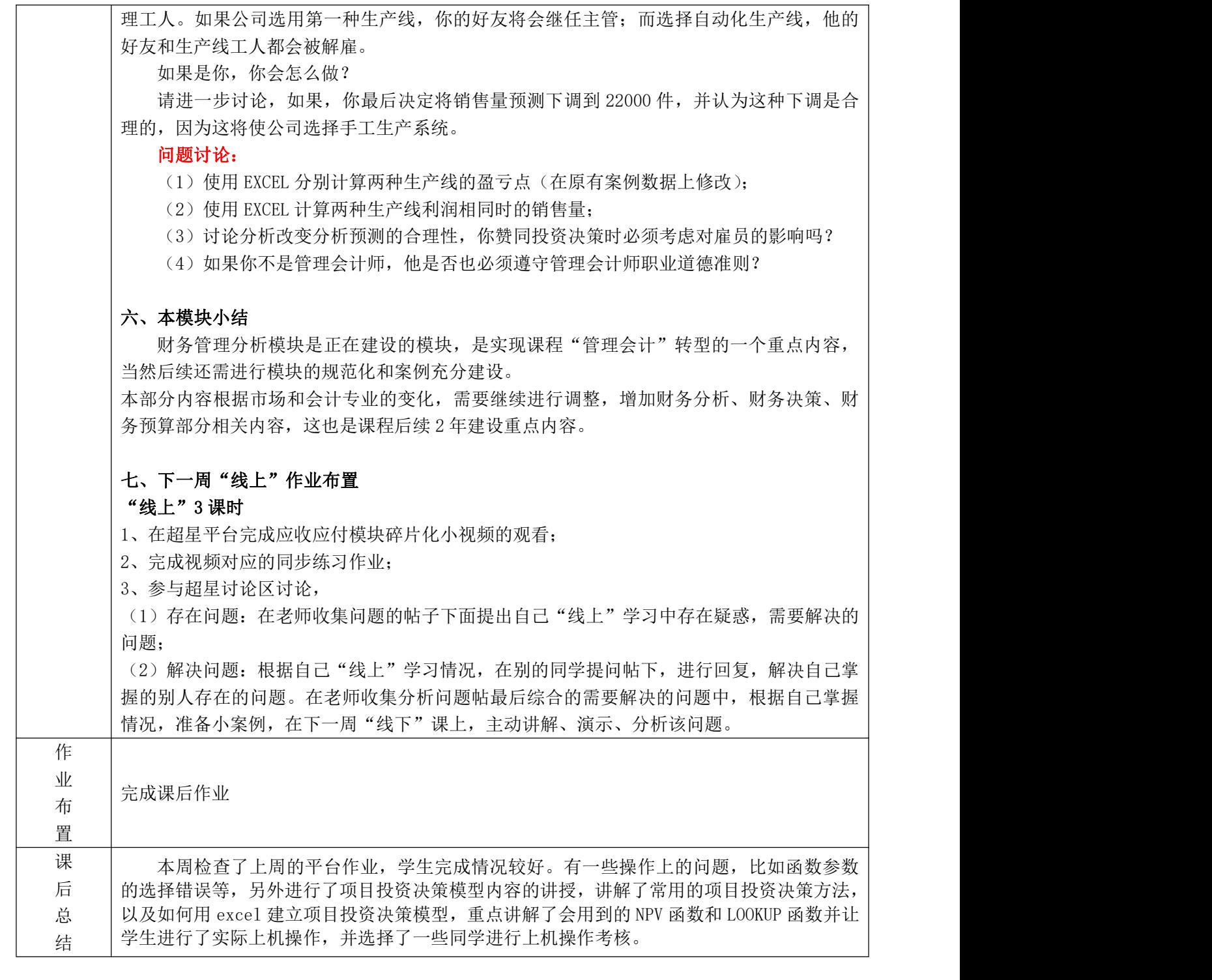